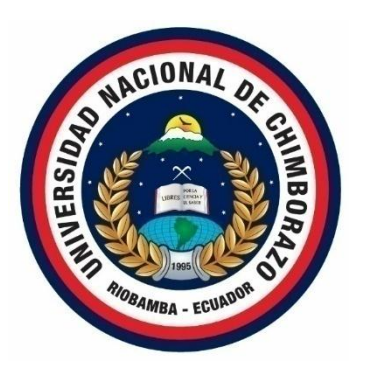

# **UNIVERSIDAD NACIONAL DE CHIMBORAZO FACULTAD DE CIENCIAS DE LA EDUCACIÓN HUMANAS Y TECNOLOGÍAS CARRERA DE CIENCIAS EXACTAS**

Microsoft Mathematics en el aprendizaje de la circunferencia y elipse en estudiantes de segundo año de bachillerato, septiembre – diciembre 2021

Trabajo de grado previo a la obtención del título de Licenciado/a en Ciencias de la Educación, Profesor/a de Ciencias Exactas

## **AUTOR**

Luis Herminio Cepeda Lema

## **TUTOR**

Mgs. Laura Esther Muñoz Escobar

**Riobamba, Ecuador. 2022**

## **DERECHOS DE AUTORÍA**

<span id="page-1-0"></span>Yo, Luis Herminio Cepeda Lema, con cédula de ciudadanía 060385183-3, autor del trabajo de investigación titulado: MICROSOFT MATHEMATICS EN EL APRENDIZAJE DE LA CIRCUNFERENCIA Y ELIPSE EN ESTUDIANTES DE SEGUNDO AÑO DE BACHILLERATO, SEPTIEMBRE – DICIEMBRE 2021, certifico que la producción, ideas, opiniones, criterios, contenidos y conclusiones expuestas son de mí exclusiva responsabilidad.

Asimismo, cedo a la Universidad Nacional de Chimborazo, en forma no exclusiva, los derechos para su uso, comunicación pública, distribución, divulgación y/o reproducción total o parcial, por medio físico o digital; en esta cesión se entiende que el cesionario no podrá obtener beneficios económicos. La posible reclamación de terceros respecto de los derechos de autor (a) de la obra referida, será de mi entera responsabilidad; librando a la Universidad Nacional de Chimborazo de posibles obligaciones.

En Riobamba, 1 de marzo de 2022

I huwe Your

Luis Herminio Cepeda Lema C.I: 060385183-3 **Autor del Proyecto**

<span id="page-2-0"></span>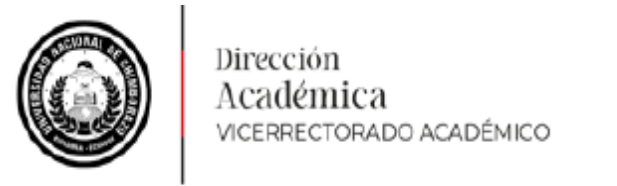

Dirección Académica VICERRECTORADO ACADÉMICO

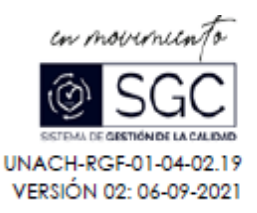

## ACTA FAVORABLE - INFORME FINAL DEL TRABAJO DE INVESTIGACIÓN **CARRERAS NO VIGENTES**

En la Ciudad de Riobamba, a los once días del mes de mayo de 2022, luego de haber revisado el Informe Final del Trabajo de Investigación presentado por el estudiante LUIS HERMINIO CEPEDA LEMA con CC: 0603851833, de la carrera CIENCIAS EXACTAS y dando cumplimiento a los criterios metodológicos exigidos, se emite el ACTA FAVORABLE DEL INFORME FINAL DEL TRABAJO DE INVESTIGACIÓN titulado "MICROSOFT MATHEMATICS EN EL APRENDIZAJE DE LA CIRCUNFERENCIA Y ELIPSE EN ESTUDIANTES SEGUNDO AÑO DE BACHILLERATO SEPTIEMBRE-DICIEMBRE 2021", por lo tanto se autoriza la presentación del mismo para los trámites pertinentes.

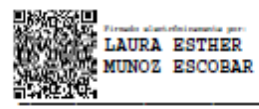

Mgs. Laura Esther Muñoz Escobar **TUTOR (A)** 

#### **DICTAMEN FAVORABLE DEL TUTOR Y MIEMBROS DEL TRIBUNAL**

<span id="page-3-0"></span>Quienes suscribimos, catedráticos designados Tutor y Miembros del Tribunal de Grado para la evaluación del trabajo de investigación MICROSOFT MATHEMATICS EN EL APRENDIZAJE DE LA CIRCUNFERENCIA Y ELIPSE EN ESTUDIANTES DE SEGUNDO AÑO DE BACHILLERATO, SEPTIEMBRE –

DICIEMBRE 2021 por Luis Herminio Cepeda Lema, con cédula de identidad fines de titulación. Previamente se ha asesorado durante el desarrollo, revisado y evaluado el trabajo de investigación escrito y escuchada la sustentación por parte de su autor; no teniendo más nada que observar.

De conformidad a la normativa aplicable firmamos, en Riobamba 15 de agosto de 2022.

MSc. Sandra Tenelanda PRESIDENTE DEL TRIBUNAL DE MSc. Sandra Tenelanda

**MSc. Hugo Alejandro Pomboza Granizo** 

#### **MIEMBRO DEL TRIBUNAL DE GRADO**

MSc. Norma Isabel Allauca Sandoval

#### **MIEMBRO DEL TRIBUNAL DE GRADO**

MSc. Laura Esther Muñoz Escobar

**TUTOR** 

 $F_{\text{famb}}$ 

**Firma** Firma

`irm:

<span id="page-4-0"></span>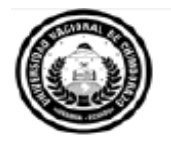

Dirección **Académica**<br>vicerrectorado académico

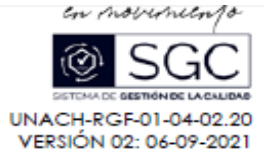

# **CERTIFICACIÓN**

Que, CEPEDA LEMA LUIS HERMINIO con CC: 0603851833, estudiante de la Carrera CIENCIAS EXACTAS, NO VIGENTE, Facultad de CIENCIAS DE LA EDUCACIÓN, HUMANAS Y TECNOLOGÍAS; ha trabajado bajo mi tutoría el trabajo de investigación titulado "MICROSOFT MATHEMATICS EN EL APRENDIZAJE DE LA CIRCUNFERENCIA Y ELIPSE EN ESTUDIANTES SEGUNDO AÑO DE BACHILLERATO SEPTIEMBRE-DICIEMBRE 2021", cumple con el 0%, de acuerdo al reporte del sistema Anti plagio Ouriginal, porcentaje aceptado de acuerdo a la reglamentación institucional, por consiguiente autorizo continuar con el proceso.

Riobamba, 11 de mayo de 2022

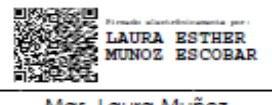

Mgs. Laura Muñoz **TUTORA** 

#### **DEDICATORIA**

<span id="page-5-0"></span>*El presente trabajo de investigación tiene una connotación muy especial, el terminar una carrera, me motiva ser útil en la sociedad, pero gracias a la influencia de mi esposa y familiares más cercanos, amigos quienes supieron brindar el apoyo incondicional.*

*A pesar de no tener el título, me brindaros la oportunidad para prestar mi servicio en área de matemática, en la institución educativa. Por esta situación dedico este trabajo de investigación a todos quienes fueron parte de mi logro, en especial a mi esposa quien ha hecho mucho para tener tiempo y recursos necesarios para culminar mi estudio durante esta etapa.*

*También dedicarles a mis hijas Tatiana, Leidy, Mía, que se han visto privados de mi atención por dedicarle el tiempo a esta actividad.*

*Luis Herminio Cepeda Lema*

#### **AGRADECIMIENTO**

<span id="page-6-0"></span>*Quiero expresar el sentimiento de gratitud y estima, tal vez será injusto que algunos nombres de personas puedan quedar desaparecidos o alguien queda sin apreciado en su real dimensión. Mi gratitud para todos quienes de una u otra manera me brindaron el apoyo para continuar con mi estudio y culminación de mi carrera.*

*En esto tiene una enorme relevancia la insistencia de mi esposa, quien a diario me señalaba la necesidad de terminar el estudio, para que pueda tener la facilidad en conseguir el trabajo y vivir estable económicamente en sustento de la familia.*

*Sin ellos, sin su insistencia es posible que no me hubiera decidido hacerlo, por todo eso le dejo expresada mi gratitud en este trabajo de investigación*

*Luis Herminio Cepeda Lema*

## ÍNDICE DE CONTENIDOS

<span id="page-7-0"></span>DERECHOS DE AUTORÍA

DICTAMEN FAVORABLE DEL TUTOR

DICTAMEN FAVORABLE DEL TUTOR Y MIEMBROS DEL TRIBUNAL

**CERTIFICADO ANTIPLAGIO** 

**DEDICATORIA** 

**AGRADECIMIENTO** 

ÍNDICE DE CONTENIDOS

ÍNDICE DE TABLAS

ÍNDICE DE figuras

**RESUMEN** 

**ABSTRACT** 

## **CAPÍTULO I**

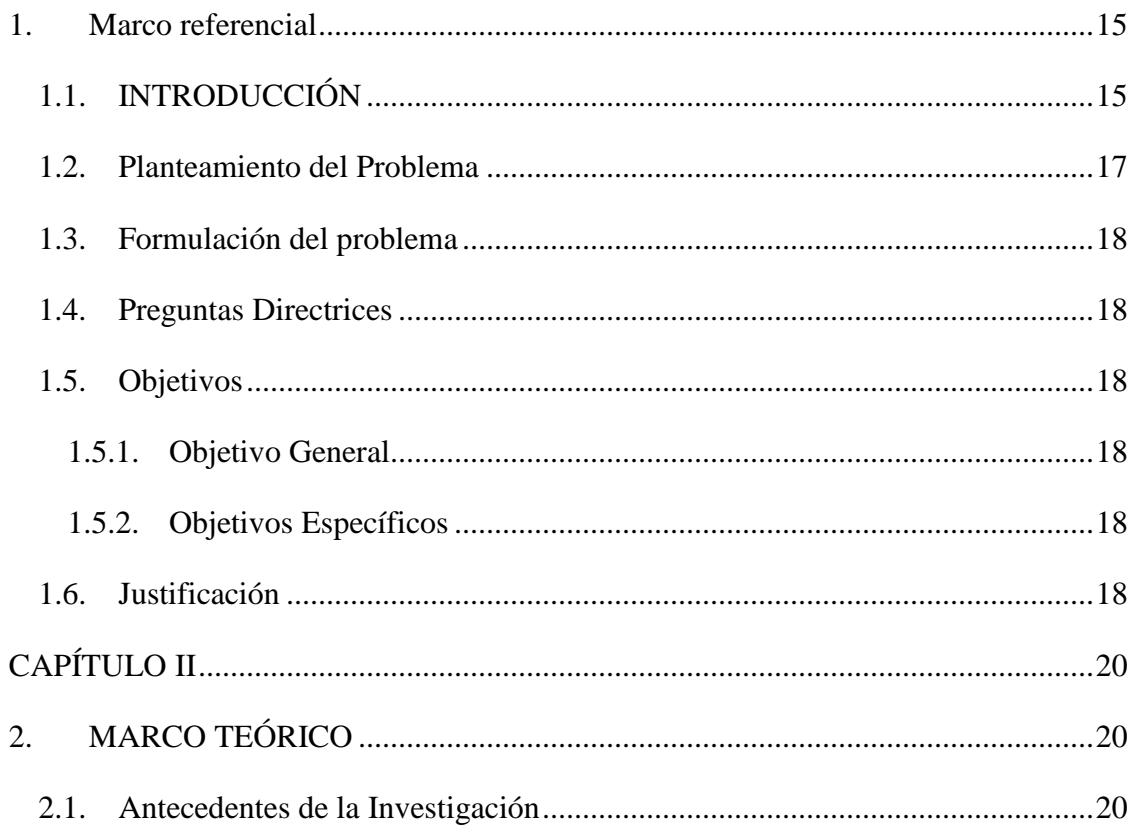

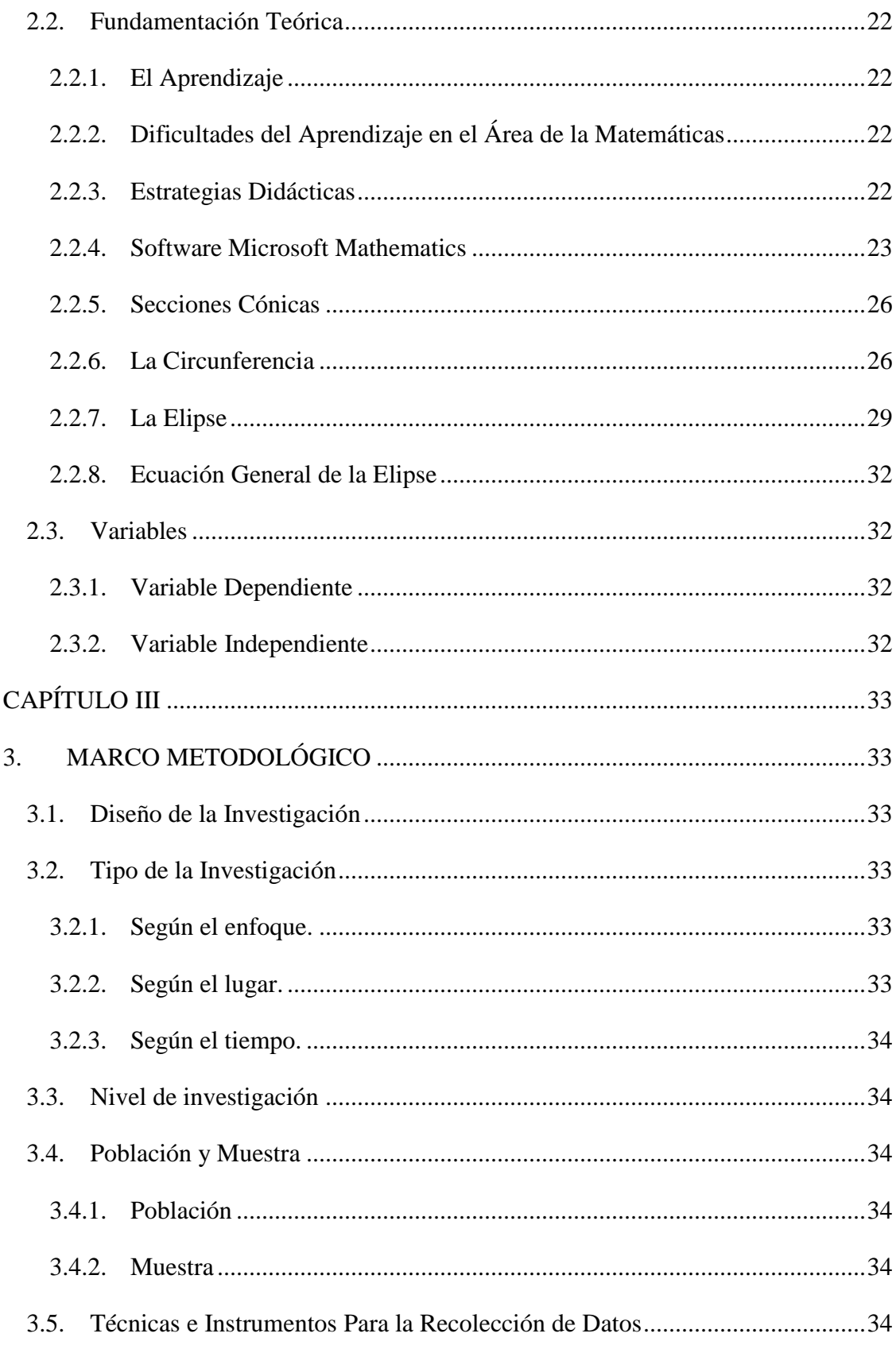

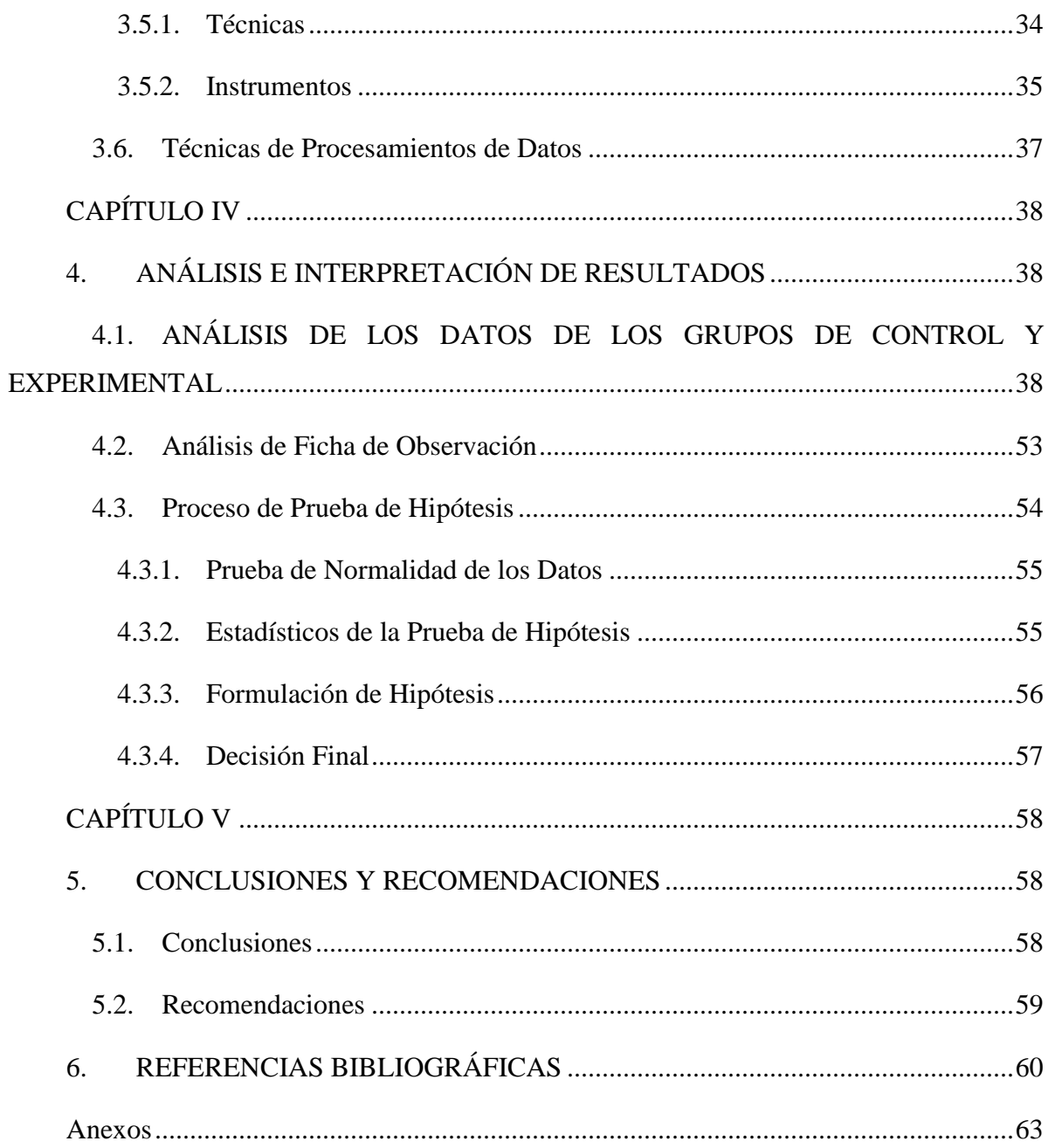

## **ÍNDICE DE TABLAS**

<span id="page-10-0"></span>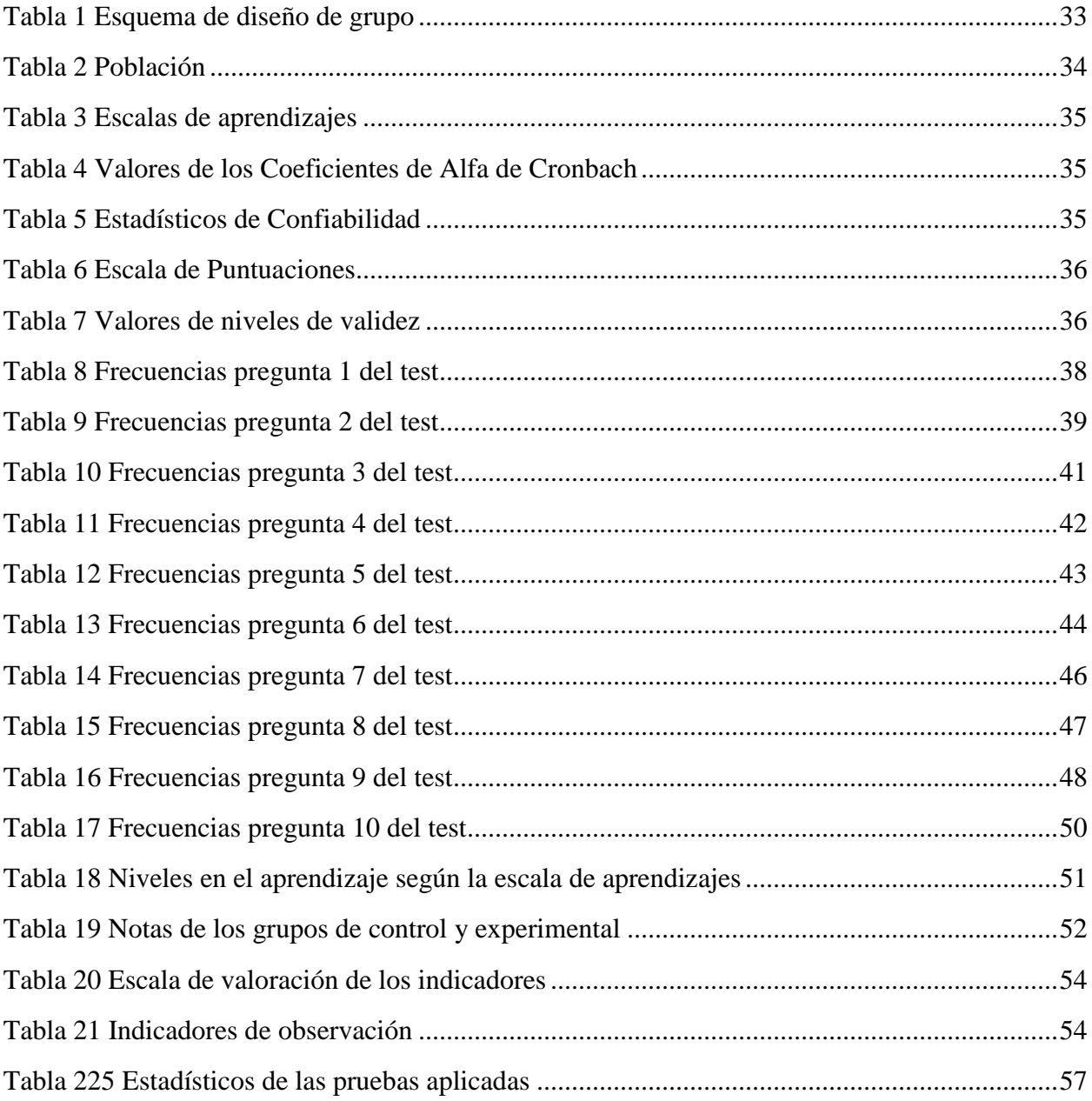

## ÍNDICE DE FIGURAS

<span id="page-11-0"></span>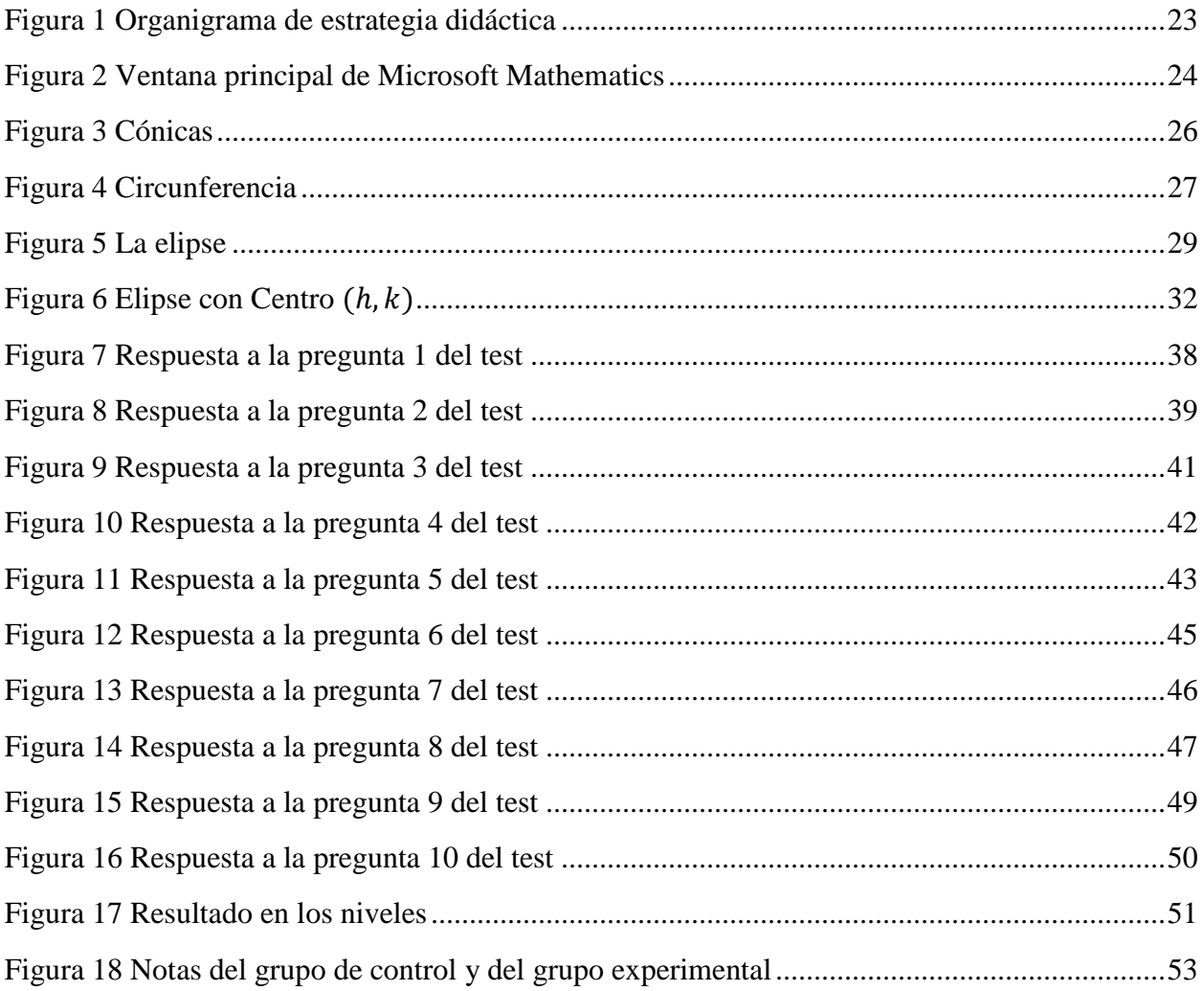

#### **RESUMEN**

<span id="page-12-0"></span>Casi en todos los niveles académicos del área de matemáticas los estudiantes presentan dificultades en el rendimiento, ya sea por los estilos de aprendizaje, la no utilización de recursos adecuados entre otros, por este motivo el objetivo del presente trabajo de investigación es la utilización del Microsoft Mathematics como instrumento pedagógico para el proceso enseñanza aprendizaje de las secciones cónicas: circunferencia y elipse, en los estudiantes de segundo año de Bachillerato General Unificado de la Unidad Educativa Intercultural Bilingüe Socta Urco, donde se identificó un bajo rendimiento en la comprensión del tema, ocasionado por la metodología tradicional del docente sin la utilización de las Tics, además, el déficit de instrumentos tecnológicos y la falta de internet en los estudiantes, con la aplicación del software Microsoft Mathematics, se busca mejorar el desarrollo cognitivo del estudiante a la base teórica con la resolución práctica de los contenidos, la investigación tubo un diseño cuasiexperimental de manera transversal con un enfoque cuantitativo, los tipos de investigación fueron de campo, transversal y bibliográfico, el nivel de investigación explicativo porque se explica la causa y el efecto que produce en los estudiantes la aplicación del simulador, la muestra estuvo conformada por dos grupos previamente definidos, el grupo de control y el grupo cuasi experimental, a quienes se les aplicó una prueba de pretest la misma que determino que los grupos eran homogéneos, una prueba de postest posterior a la aplicación del simulador, con la prueba Wilcoxon se logró verificar la efectividad en la utilización del programa y comprobar su incidencia en el logro de aprendizaje esperado, lo cual se evidencia en los promedios de las calificaciones de ambos conjuntos ya que muestran significativas diferencias, siendo de 5,75 puntos de vista para el conjunto de control y de 8.11 en el conjunto experimental, con una diferencia entre las medias de las calificaciones de 2.4 puntos de 10, se pudo evidenciar que en el grupo que trabajó con el software obtuvo mejor promedio que el grupo de control y que existe una mejoría en los aprendizajes en el grupo experimental siendo más grande el porcentaje de alumnos que alcanzan los aprendizajes requeridos en comparación al primer grupo.

**Palabras Clave:** Microsoft Mathematics, Cónicas, Circunferencia, Elipse, Aprendizaje.

#### **ABSTRACT**

<span id="page-13-0"></span>Academic knowledge in the subject of mathematics has shown difficulties for a long time, mainly due to learning styles, this study is based on the implementation and application of the Microsoft Mathematics program as a pedagogical tool for the teaching-learning process of conic sections: circumference and ellipse, in the second year students of Bachillerato General Unificado of the Bilingual Intercultural Institution "Socta Urco" where a low knowledge and understanding of topics in the subject was verified, caused by the traditional methodology and the non-use of ICTs, this implies intellectual development as well as critical thinking this reality is evident in many homes in our country, being caused by the pandemic, besides to the deficit of technological instruments and the lack of internet, with the application of Microsoft Mathematics software, the aim is to improve the cognitive development of students mainly in the theoretical part with the practical resolution of contents, showing a quasi-experimental design crosswise in two groups; one control and one experimental that makes it possible to obtain the expected results.

The validation and effectiveness of this resource are evidence of the application of a test and its results. This study was applied to the control and experimental groups. One group did not use the software, being the control one, while the other used it. In addition, the Wilcoxon test was used to verify the effectiveness of the program and its incidence in learning achievement.

In the averages of the qualifications of both groups, this is evidenced. With this analysis, significant differences are shown, with 5.75 points of view for the control group and 8.11 in the empirical group, with a difference between the means of 2.4 out of 10. it was possible to show that the group that worked with the software obtained a better average than the control group. In addition, there is an improvement in learning in the experimental group, with the percentage of students who reach the required learning being more excellent compared to the first group.

Keywords: Microsoft Mathematics, Conics, Circumference, Ellipse, Learning.

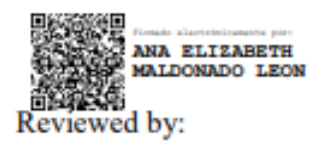

Ms.C. Ana Maldonado León **ENGLISH PROFESSOR** C.I.060197598

### **CAPÍTULO I**

#### <span id="page-14-1"></span><span id="page-14-0"></span>**1. MARCO REFERENCIAL**

#### <span id="page-14-2"></span>**1.1. INTRODUCCIÓN**

Muchas veces escuchamos y repetimos que las matemáticas están en todos lados, que las cosas que nos rodean están llenas de matemáticas, pero pocas veces las vemos aplicadas realmente. Por ejemplo, si miramos desde arriba o de frente elementos de uso diario como platos, vasos, monedas, relojes, etcétera, vemos "círculos", pero si los vemos en perspectiva, de costado, de lado, inclinado, lo que vemos son elipses. Otra forma de "ver" las secciones cónicas es tomando una linterna e iluminando una pared, si la linterna se acerca a unos pocos centímetros veremos un círculo de luz, luego inclinando un poco la linterna, veremos una elipse, esa elipse proviene de cortar el cono (de luz) con un plano (la pared) (Ramirez, 2013).

La elaboración de este producto se origina de las necesidades educativas de los estudiantes de segundo de Bachillerato General Unificado de la Unidad Educativa Intercultural Bilingüe Socta Urco de ahí que surge la importancia de brindar atención y favorecer el aprendizaje de los mismos de manera diferente y agradable a las realidades de nuestro siglo, un programa que busca despertar el interés y maduración mental cuando de resolución de contenidos matemáticos se trate.

Los estudiantes podrán manejar este recurso y herramienta pedagogía sin complicaciones ya que es de uso sencillo que permitirá conllevar de mejor manera la práctica docente en el proceso enseñanza aprendizaje.

La implementación de este programa ha sido estudiado y analizado para brindar un mejor ambiente de trabajo asociado y diferente a lo tradicional, enmarcado en las Tics. En su dimensión aplicada, se constituye en una herramienta de representación e interpretación de otras ramas del conocimiento, en sí un tema que se ve aplicada en varios campos de estudio y en la vida cotidiana.(Camargo & Acosta, 2012).

Software interactivo orientado a favorecer el aprendizaje de las secciones cónicas: circunferencia y elipse, además tiene una propuesta para innovar el uso de las Tics. En los contextos de aulas con un espíritu de sentido pedagógico investigativo para la enseñanza aprendizaje con una esencia que brinde espacios de confianza entre docente y estudiante que involucre una manera diferente y práctica cuando de aprender se trata.

En el primer capítulo enmarca la importancia de la educación como pilar fundamental del desarrollo de la sociedad a la que un acontecimiento mundial ha marcado de por vida y la que se suman un bajo nivel de comprensión y rendimiento académico a la hora de resolver y asimilar contenidos matemáticos. Los métodos tradicionales conllevan al estudiante a un solo razonamiento numérico, más no en un razonamiento lógico-matemático, el problema latente en la mayor parte de los estudiantes. En vista de la problemática descrita anteriormente se utilizó el Software Microsoft Mathematics como recurso didáctico para el aprendizaje de la circunferencia y la elipse, tema que se encuentra dentro del bloque curricular número cinco de

Geometría y Medida de las secciones cónicas en el área de matemática, tomando consideración a este tema trataremos de utilizar este recurso tecnológico, en los estudiantes de segundo año de bachillerato.

En el segundo capítulo se hace un recuento de la historia y los aportes de las matemáticas en la resolución de dificultades presentadas y además nos muestra una serie de mecanismos y estrategias que motivan y ayudan al educador a transformar las aulas tradicionales en verdaderos centros de enseñanza con la implementación de un escenario distinto como es el uso de las Tics con recursos efectivos que promuevan un aprendizaje significativo.

El capítulo tercero nos muestra el grupo de estudio y los mecanismos a ser utilizados para llevar a cabo esta investigación cuasi experimental, el cómo contribuir a la difusión de los resultados y cuán beneficioso es la utilización deSoftware Microsoft Mathematics, en el aprendizaje de las secciones cónicas por parte de los estudiantesde segundo año de bachillerato en la Unidad Educativa Comunitaria Intercultural Bilingüe "Socta Urco" periodo septiembre – diciembre 2021, trabajando con los estudiantes involucrados, en una indagación de campo.

Se presenta un cuarto y quinto capítulo que analiza los resultados obtenidos, el desarrollo y aplicación de este trabajo conllevando a establecer conclusiones y recomendaciones como base de futuras investigaciones que promuevan un escenario diferente a lo tradicional en la enseñanza de matemáticas.

#### <span id="page-16-0"></span>**1.2. Planteamiento del Problema**

La educación es el pilar fundamental para el desarrollo de la sociedad siendo un derecho, que fomenta la igualdad de oportunidades. Todos los países se esmeran por brindar de una manera escolarizada, pero no significa llegar a un aprendizaje significativo, debido a diferentes índoles, una de ellas es el mal uso de las herramientas tecnológicas, una falta de didáctica por parte del docente al impartir la clase, el uso continuo de la metodología tradicional.

Así menciona Hausner (2016),una de las principales preocupaciones de la educación tradicional es que los estudiantes van a la escuela a escuchar ciertos contenidos que deben memorizar y utilizar para superar un examen. El problema es que después de hacer el test los estudiantes tienden a olvidar lo que han aprendido.

Esta forma de aprendizaje está sujeta a la enseñanza de las matemáticas "basado en una estrategia metodológica en la que, al vincular los paradigmas cuantitativo y cualitativo, se emplean los métodos de revisión bibliográfica y documental, histórico lógico y estadísticos"(Rengifo Ávila & Espinoza Freire, 2019).

Las dificultades en la enseñanza-aprendizaje de las matemáticas se ha presentado en todos los niveles académicos, y no está muy alejada a la realidad que se ve hoy en día en las unidades educativas de nuestra sociedad, el uso del sistema educativo tradicional que se ha venido aplicando de una manera repetitiva, memorística, con grandes grupos de estudiantes, donde fácilmente pierde la atención de lo estudiado.

El aprendizaje de las matemáticas es uno de los fundamentales de la educación, dado la importancia y su uso para la sociedad. De ahí que entender las dificultades en el aprendizaje de las matemáticas se haya convertido en una preocupación de buena parte de los profesionales dedicados al mundo de la educación.(Orrantia, 2006)

Una realidad no muy alejada en la Unidad Educativa "Socta Urco" donde se detectó estos inconvenientes, que provocaron un desfase en lo aprendido, perdiendo la secuencia en los temas estudiados, lo cual ocasionó inconvenientes en la resolución de problemas, y en el desarrollo del pensamiento, que como resultado ha reflejado un bajo rendimiento a nivel académico.

Para el proceso de este tema de investigación se implementó el software Microsoft Mathematics como herramienta didáctica, trabajo que se desarrolló desde lo visual, gráfico y algebraico, en el bloque curricular de la geometría sección cónicas y a partir de esta forma, reconocer las cónicas ser capaz de identificarlas, de ver sus aplicaciones en los diferentes contextos.

En el cumplimento de nuestro trabajo diferenciamos de la enseñanza tradicional creando interés, entusiasmo, creatividad, competencia, y trabajo en grupo en los estudiantes ocupando las herramientas tecnológicas, direccionando una productiva comprensión del tema estudiado de una manera más dinámica y teniendo una educación personalizada.

## <span id="page-17-0"></span>**1.3. Formulación del problema**

¿La implementación del Software Microsoft Mathematics favorece el aprendizaje de las secciones cónicas: circunferencia y elipse en los estudiantes de segundo de bachillerato en la Unidad Educativa "Socta Urco" periodo septiembre – diciembre 2021?

## <span id="page-17-1"></span>**1.4. Preguntas Directrices**

- ¿Cuál es la fundamentación teórica del Software Microsoft Mathematics en el aprendizaje de las secciones cónicas?
- ¿Cómo contribuye el Software Microsoft Mathematics en el aprendizaje de las secciones cónicas: ¿circunferencia y elipse, en los estudiantes de segundo de bachillerato en la Unidad Educativa "Socta Urco" periodo septiembre – diciembre 2021?
- ¿Cuál es el conocimiento adquirido por los estudiantes de segundo de bachillerato, tras la utilización del Software Microsoft Mathematics como herramienta didáctica en el aprendizaje de las secciones cónicas: circunferencia y elipse de la Unidad Educativa "Socta Urco" periodo septiembre – diciembre 2021?

## <span id="page-17-2"></span>**1.5. Objetivos**

## <span id="page-17-3"></span>**1.5.1. Objetivo General**

Utilizar el Software Microsoft Mathematics como recurso didáctico para el aprendizaje de la circunferencia y la elipse en los estudiantes de segundo año de bachillerato en la Unidad Educativa Comunitaria Intercultural Bilingüe "Socta Urco" periodo septiembre – diciembre 2021.

## <span id="page-17-4"></span>**1.5.2. Objetivos Específicos**

- Investigar la fundamentación teórica del Software Microsoft Mathematics en el aprendizaje de las secciones cónicas.
- Aplicar el software Microsoft Mathematics como herramienta didáctica para el aprendizaje de las secciones cónicas: circunferencia y elipse en los estudiantes de segundo de bachillerato en la Unidad Educativa "Socta Urco" periodo septiembre – diciembre 2021.
- Identificar el avance en el aprendizaje adquirido por los estudiantes de segundo de bachillerato, tras la utilización del software Microsoft Mathematics de la Unidad Educativa "Socta Urco" periodo septiembre – diciembre 2021.

## <span id="page-17-5"></span>**1.6. Justificación**

La sociedad actual está pasando por la crisis mundial del COVID 19, lo que ha provocado que la educación en su totalidad sea de manera virtual, poniendo así en su totalidad a la tecnología enfrente de la educación. Esta nueva modalidad presenta diferentes inconvenientes tanto a los docentes como a los estudiantes, donde se deben adaptar el nuevo

proceso de enseñanza y aprendizaje, en lidiar el no tener un medio tecnológico al alcance, falta de internet presente en los hogares, entre otros.

Las dificultades se edificio con más claridad en las en las escuelas y colegios rurales, donde incluso muy pocos no tienen medios tecnológicos en las aulas o muy pocas en la institución, el nuevo cambio metodológico presenta sus ventajas y desventajas, e interviene mucho el docente siendo el pilar principal, un guía para los estudiantes, logrando así un aprendizaje significativo y pueda crear un razonamiento lógico.

Hoy en día la mayor parte de los estudiantes están relacionados con los avances tecnológicos por lo que se consideró que se familiarizaron enseguida con el software didáctico, y el docente sea el guía para el estudiante de la Unidad Educativa "Socta Urco" en el proceso y enseñanza de las matemáticas en el bloque curricular de geometría en especial de las secciones cónicas, con la finalidad de que la investigación servirá para guiar a que el docente o futuro docente haga uso de esta herramienta tecnológica Microsoft Mathematics y que implementen la tecnología en el proceso enseñanza–aprendizaje más aún en la materia abstracta como lo son las matemáticas.

La utilización de herramientas didácticas para la enseñanza es lograr que el docente sea el guía y proveedor de estas herramientas para el aprendizaje elaborando videos, presentaciones que estén subidos a la red de internet (Ministerio de Educación, 2020). Desde la perspectiva y con la utilización de estas herramientas se toma el tema interesante, significativo, original y factible

La utilización de Microsoft Mathematics es un recurso didáctico, en la enseñanza y aprendizaje de las secciones cónicas, de los estudiantes de Segundo año de bachillerato de la unidad educativa Socta Urco, es de suma importancia aún más cuando en la institución educativa no existe este tipo de estudio. Esto permitirá conocer si los docentes si conocen estas herramientas didácticas, para utilizarlas y lograr que el aprendizaje sea más eficiente y salir así de un rendimiento académico bajo.

Los beneficiarios directos de este estudio serán los estudiantes y docente de área de matemática, pero de manera indirecta ayudará en el descubrimiento del mundo de las herramientas del TICs, saliendo del modelo de enseñanza tradicional que se sigue manejando hoy en día por gran parte de los docentes.

Y con los resultados obtenidos después de aplicar el software en las clases ya mencionadas ayudará a la investigación a determinar cuan eficiente es el uso de esta herramienta didáctica, tanto en el aprendizaje como en la enseñanza ante los temas planteados, presentado el software diversas herramientas que ayudarán a la comprensión de los temas.

## **CAPÍTULO II**

### <span id="page-19-1"></span><span id="page-19-0"></span>**2. MARCO TEÓRICO**

#### <span id="page-19-2"></span>**2.1. Antecedentes de la Investigación**

En la investigación titulada "Las Secciones Cónicas en la Escuela Secundaria: un Análisis Matemático y Didáctico" realizada por Ramirez en el(2013) habla sobre las secciones cónicas, su origen, desarrollo, la matemática y su uso, el estudio se desarrolló en el nivel secundario. En la búsqueda fue en encontrar un problema, nuevo o viejo, y si es que se ha presentado resultados de soluciones o no, o buscar una solución a estas nuevas preguntas, con nuevos recursos, y utilizar distintas estrategias.

Las evidencias matemáticas, los estudios que se han hecho a los largos de los años han ayudado a evidenciar fallas en lo que se está haciendo y otras que son una realidad pura, que nos lleva a pensar y a buscar nuevos interrogantes, explicaciones y aplicaciones de los descubrimientos y creaciones acontecidos. En la geometría con el descubrimiento de las secciones cónicas teniendo diferente punto de vista, y enfoques teóricos y prácticos, es un claro ejemplo de cómo la matemática es muy dinámica y aplicable.

En la investigación se muestra un claro enfoque a las secciones cónicas con el uso de las TICs, el uso de las nuevas herramientas tecnológicas como software de geometría ayuda a presentar de mejor visualización y construcción de los conceptos tratados donde se identifica que con el uso adecuado de una didáctica se puede enseñar de mejor manera a los estudiantes. Sin embargo, cabe poner en claro que se mantiene el estilo clásico de enseñar a la Matemática como un grupo de normas y métodos que inexorablemente tienen que ser aplicados y aprendidos por los estudiantes, y donde hay escasas chances de edificar conceptos.

En la investigación desarrollada por Flores Bendoval en el(2016) donde hacen Uso del software Microsoft Mathematics en la enseñanza de la ecuación lineal, en los estudiantes de primer año de BGU del colegio particular "Andrew" de la ciudad de Quito durante el año lectivo 2016-2017. Presenta que los estudiantes del Colegio Particular "Andrew" exhibe un bajo rendimiento en Matemática debido a los métodos tradicionalistas utilizados por parte de los docentes con un promedio de 7,24 en el año lectivo 2015-2016, lo que se evidencia que el promedio de los estudiantes en esta área en los años anteriores fueron muy bajos donde la mayoría están próximos a alcanzar los aprendizajes requeridos, tema de suma importancia ya que es una materia fundamental en todos los niveles de estudio.

Flores realiza la investigacioón en base a como influye el uso del software Microsoft Mathematics en la enseñanza de la ecuación lineal, tratando de solucionar la problemática mencionada, enseñando a los estudiantes con una nueva metodología basándose en el desarrollo del aprendizaje de los estudiantes con el uso de la tecnología de la información y comunicación en el aula, trabajando con dos cursos el primero de forma experimental donde se aplicó el software y el segundo curso se enseñó a través de métodos tradicionalistas presentando la investigación de carácter cuasi-experimental con un enfoque cuantitativo y

cualitativo. Una vez analizado los resultados obtenidos después de las clases aplicadas por medio del test y desarrolladas de acuerdo al curso seleccionado se rechazó la hipótesis nula y se acepta la hipótesis de la investigación porque el valor de  $Z_e = 2,30$  es mayor que el valor teórico de la prueba Z.

Presentando que el uso del software Microsoft Mathematics es factible e incide en el aprendizaje de las matemáticas en especial de la temática ya mencionada, donde se evidencio que los estudiantes presentaron una gran motivación al recibir la clase con el uso del software, creando un interés, entusiasmo, buscando si la aplicación existe para el uso de sus celulares y así creando un aprendizaje significativo en los estudiantes.

En la investigación titulada El software Microsoft Mathematics en el aprendizaje de geometría de los estudiantes de educación básica superior de la unidad educativa "Isabel de Godín" investigado por Lunavictoria Hidalgo en el (2020), donde hace uso de este software con los estudiantes para una enseñanza optima, optando por una investigación de preexperimental y de forma cuantitativo para cumplir con el objetivo de determinar la incidencia del uso del software en el rendimiento académico del bloque curricular Geometría y Medida en los estudiantes de décimo del colegio ya mencionado, presentando una investigación donde se analizó los resultados de antes y después del uso del software en el aprendizaje de los estudiantes, donde hace mención que aun los docentes mantienen una enseñanza tradicionalista, haciendo poco uso o nada de las herramientas tecnológicas donde esto interviene en el análisis matemático.

En el área de las matemáticas el estudio de esta es catalogada como una materia más difícil en la educación por los estudiantes, ya que es una ciencia exacta y por esto hay un gran nivel de fracaso en la misma, considerando Lunavictoria Hidalgo (2020) que la investigación servirá para recomendar a los docentes la implementación de tecnología en el proceso enseñanza – aprendizaje, y que los resultados sean mucho mejores.

La investigación presentó buenos resultados, donde si incide en el aprendizaje, siendo bien aceptada por parte de los estudiantes captando de manera inmediata presentando un gran interés en este y en la materia, una vez analizada los resultados se obtuvo que después del uso del software Microsoft Mathematics en promedio de los estudiantes o la media fue de 8,36 en comparación a la inicial donde estaban próximos a alcanzar los aprendizajes requeridos con un promedio de 7,14.

Las investigaciones ya mencionadas caben recalcar que se obtuvo buenos resultados donde se evidencia que el uso de la tecnología o la implementación de esta en las clases, ayuda a crear una motivación, un interés, entusiasmo, una forma de ver a la clase de manera diferente, ayudando al estudiante a mejorar su aprendizaje y que cree su propio aprendizaje ya que se utiliza gráficas que ayudan a la comprensión de temas muy abstractos.

#### <span id="page-21-0"></span>**2.2. Fundamentación Teórica**

### <span id="page-21-1"></span>**2.2.1. El Aprendizaje**

El término de aprendizaje en si es el proceso de adquisición de conocimientos, habilidades, que se lo adquiere por medio de la experiencia, el estudio, la enseñanza donde se presenta varios conceptos que llevan a un mismo lugar que es el hecho de aprender Guerin en el(2001) menciona que el aprendizaje ocurre en un lugar y en un contexto social.

Su adquisición se da en un proceso de interacción con otros, al interior de las organizaciones sociales (Nonaka & Toyama, 2005). El conocimiento es parte y producto de la actividad, es decir, ocurre en el contexto y en la cultura en los que se desarrolla y utiliza.(Páramo et al., 2015)

#### <span id="page-21-2"></span>**2.2.2. Dificultades del Aprendizaje en el Área de la Matemáticas**

La situación de enseñar y aprender conjuntamente está estrechamente relacionada, más en el área de las matemáticas ya que intervienen varios factores en el aprendizaje de esta área, de ahí que entender las dificultades en el aprendizaje de las matemáticas se haya convertido en una preocupación por parte de los docentes, tomando a consideración un bajo rendimiento académico. A esto hay que añadir que la sociedad actual, cada vez más desarrollada tecnológicamente, los diferentes estilos de aprendizaje, la metodología aplicada, falta de recursos didácticos (Orrantia, 2006).

A esto hay que añadir que, los estudiantes, el docente, las autoridades educativas en gran parte tienen la culpa, ya que, desde el estudiante, no se vincula con la materia, perdiendo el interés por ella, donde el docente llega da su clase y se retira sin más, repitiendo la misma rutina en la enseñanza, o el hecho de falta de equipamiento en los centros educativos, falta o poco uso de las herramientas tecnológicas educativas presente en el medio en fin hay un sin número de falencias que presenta en la enseñanza de la matemática debido al nivel.

El docente debe interpretar las causas y características de estas dificultades para poder tratarlas adecuadamente. Hay que destacar, por tanto, el papel tan importante que juega la formación con qué cuenta el docente para abordarlas, pero también su implicación a la hora de dar respuesta a la atención a la diversidad del estudiante (Fernández Carreira, 2013)

#### <span id="page-21-3"></span>**2.2.3. Estrategias Didácticas**

Las estrategias didácticas determinan la forma de llevar a cabo un proceso didáctico, brindan claridad de cómo se guía el desarrollo de las acciones para lograr los objetivos. En el ámbito educativo, una estrategia didáctica se concibe como el procedimiento para orientar el aprendizaje.(Guitiérrez Delgado & Gomez Contreras, 2018).

Bastidas (2004), citado por Flores Bendoval, (2016) define la define como "Una estrategia es la habilidad para coordinar (dirigir) el sistema Enseñanza Aprendizaje. Generalmente responde al interrogante: ¿Cómo?" (p.34).

En tal sentido, las estrategias didácticas no se limitan a los métodos y las formas con los que se enseña, sino que además incluyen acciones que consideran el repertorio de procedimientos, técnicas y habilidades que tienen los estudiantes para aprender; lo cual, como expresa el mencionado autor, es una concepción más consecuente con las tendencias actuales de la Didáctica (Pastor Armendariz, 2019)

<span id="page-22-1"></span>**Figura 1** Organigrama de estrategia didáctica

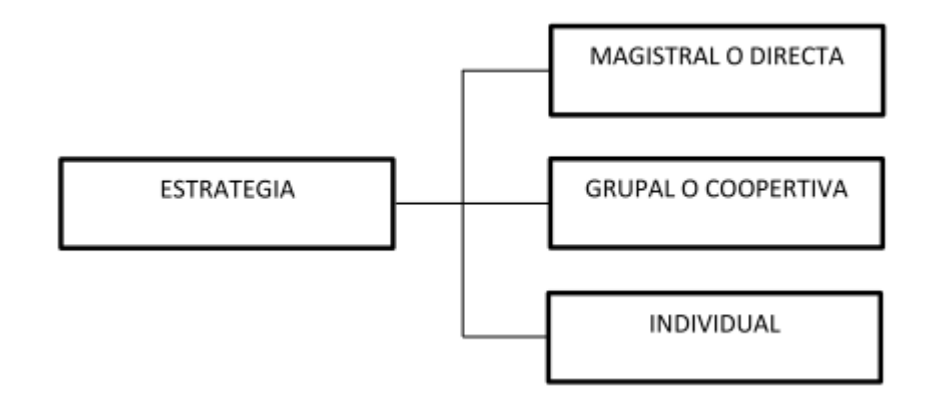

Nota: extraída de (Flores Bendoval, 2016)

### <span id="page-22-0"></span>**2.2.4. Software Microsoft Mathematics**

Microsoft Mathematics es una excelente herramienta orientada principalmente a estudiantes de niveles altos de matemáticas, gracias a la que podrán solucionar todo tipo de problemas de una manera mucho más rápida. La aplicación, además de facilitar la resolución de problemas algebraicos, trigonométricos, de física, química, o cálculo; ayudará a sus usuarios guiándoles paso a paso en el proceso.

El funcionamiento de Microsoft Mathematics se corresponde básicamente al de una completa calculadora científica, que podremos manejar cómodamente con teclado y ratón, y que será capaz de, por ejemplo, dibujar gráficos o matrices por nosotros. Microsoft Mathematics es una aplicación completísima, con tantas utilidades distintas que posiblemente abrumen a cualquiera que no estudie o haya estudiado una carrera relacionada con las matemáticas.(Lopéz, 2020)

Siendo un programa educativo de descarga gratuita, diseñado para Microsoft Windows, que permite a los usuarios resolver problemas matemáticos y científicos (por desgracia, actualmente no está disponible para el sistema operativo OSX Macintosh), que proporciona un conjunto de herramientas matemáticas muy útiles que, entre otras cosas, le permitirá resolver ecuaciones simultáneas con hasta seis incógnitas. Es útil, por lo tanto, en la resolución de circuitos complejos utilizando el método de ecuaciones de bucle. Microsoft Matemáticas está disponible en el sitio web de Microsoft. Puede descargar el archivo de software, e instalarlo en su PC con Windows. (Flores Bendoval, 2016)

## **2.2.4.1 Funciones del software Microsoft Mathematics**

**Figura 2** Ventana principal de Microsoft Mathematics

<span id="page-23-0"></span>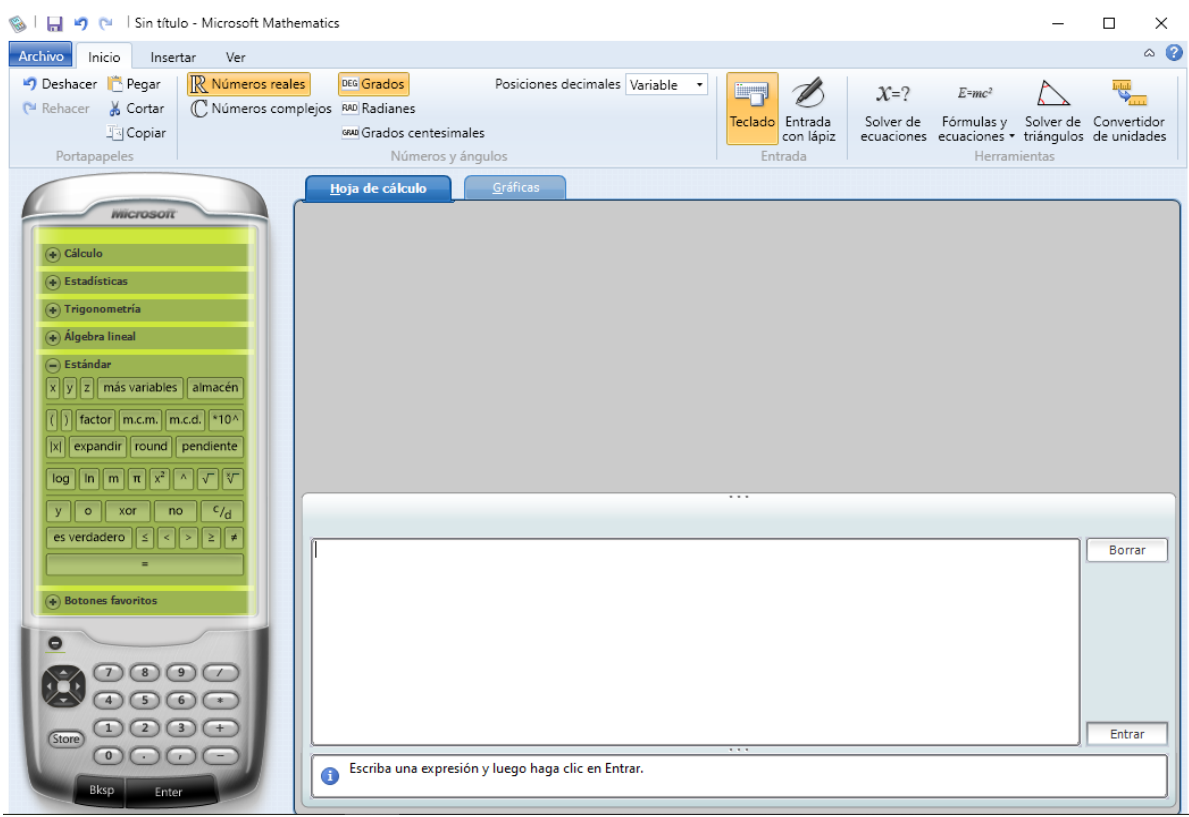

Nota: Ventana principal software Microsoft Mathematics.

Como se puede apreciar es un interfaz de fácil uso el cual se puede completar varias interacciones en el campo matemático, siendo un software libre el cual cualquier persona le puede descargar e interactuar siendo una de las primeras ventajas.

### **Importancia del software Microsoft Mathematics**

El software Microsoft Mathematics es importante, puesto que proporciona un conjunto de herramientas matemáticas que ayudan a los estudiantes y al docente a desarrollarlas tareas propuestas de forma rápida y sencilla.

Microsoft Mathematics puede ayudarle con muchas tareas dinámicas, comprensión de temas complejos, gráficas entre otros como, por ejemplo:

- Ayuda a resolver ejercicios matemáticos estándares, como raíces, logaritmos, exponentes.
- Resolver ecuaciones e inecuaciones.
- Resolver triángulos más gráficos.
- Conversión de unidades.
- **•** Operaciones de Física.
- Calcular funciones trigonométricas, exponenciales, logarítmicas.
- Resolución de operaciones con matrices.
- **•** Operaciones estadísticas
- Resolución de geometría analítica.
- Representar gráficas en 2D y 3D en coordenadas cartesianas, polares, cilíndricas y esféricas.
- Hallar derivadas e integrales
- Entre otros (Microsoft Corporation, 2021)
- **Características de Microsoft Mathematics**

Es un software de uso libre para desarrollar matemáticas.

Sin duda es una gran herramienta para usuarios que le gustan las matemáticas, o simplemente requieren una calculadora práctica y completa.

Es un software portátil, porque está realizado en Java 6, por ello, los alumnos lo pueden grabar en un USB.

Microsoft Mathematics es un programa educativo de descarga gratuita, diseñado para Microsoft Windows.

## **Elementos de Microsoft Mathematics**

- La Calculadora, que incluye un teclado numérico y los siguientes botones: Cálculo, Estadísticas, Trigonometría, Álgebra Lineal, Estándar y Botones favoritos
- $\triangleright$  La ventana u hoja de cálculo, se muestra por defecto, y es donde se hacen la mayor parte de los cálculos numéricos. Esta ficha incluye tanto un panel de entrada y uno de salida. El panel de entrada le da la opción de utilizar la entrada de la calculadora, el teclado o la entrada con lápiz. Al hacer clic en los botones de la calculadora, se ingresa una expresión matemática en el panel de entrada de teclado.
- $\triangleright$  La ventana de resultados muestra los resultados que se efectúan en la ventana de cálculo. Dicha ventana cuanta con las ediciones de entradas (corregir la operación a calcular), un teclado (para corregir la operación a calcular y borrar la operación efectuada.
- La ventana de Gráficas se puede utilizar para crear la mayoría de las gráficas matemáticas. Esta ficha incluye un panel de entrada para introducir las Ecuaciones y funciones, Conjuntos de datos, Ecuaciones para métricas, Inecuaciones y Controles de gráfica. Herramientas: En la ficha Inicio, en el grupo Herramientas, verá los botones de herramientas adicionales de matemática (Santillán Orbegoso, 2017)

## **Análisis de las Cónicas en el Software**

La utilización de cónica en software le ayuda a comprender mediante la demostración de gráficas, hacia una buena comprensión en el interaprendizaje docente – estudiantes, gracias

a este recurso, que los estudiantes de segundo año de BGU. De la unidad "SOCTA URCO" tiene una mejoría en la comprensión de secciones cónicas.

## <span id="page-25-0"></span>**2.2.5. Secciones Cónicas**

Se puede evidenciar las diferencias que se generan para la formación de las distintas gráficas como secciones cónicas emanadas del corte de un cono, en otras palabras, se muestran las representaciones definidas por la intersección de un plano con el cono, el cual puede pasar por el vértice o por un lado dependiendo de la inclinación, para comprender la determinación de las secciones cónicas degeneradas pasando por el vértice del cono y las no degeneradas que no pasan por el origen, pero que se relacionan con el plano y el cono de acuerdo a una inclinación(Barrios Rivas, 2018)

## <span id="page-25-2"></span>**Figura 3** Cónicas

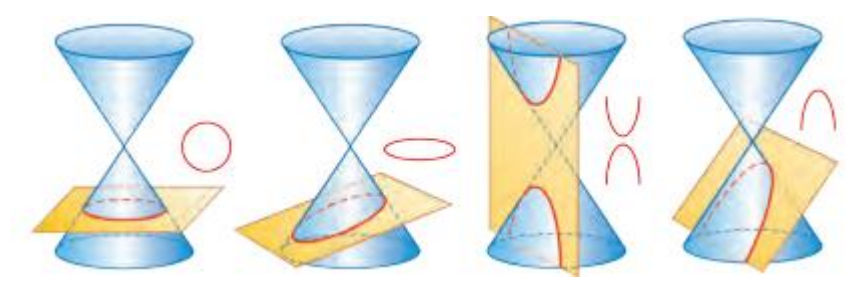

**Nota**. Las cónicas varían en función de la inclinación del plano dando como resultado las diferentes gráficas extraída de (Ministerio de Educación del Ecuador, 2016b)

## <span id="page-25-1"></span>**2.2.6. La Circunferencia**

La circunferencia es el lugar geométrico de un punto que se mueve en un plano de tal manera que se conserva siempre a una distancia constante de un punto fijo de ese plano (Lehmann, 1989). La circunferencia es el perímetro del círculo, que posee los siguientes componentes es:

- **Centro:** El punto interior es equidistante a todos los puntos de la circunferencia.
- **Radio:** Segmento que une el centro de la circunferencia con cualquier punto de ella. El radio se denota con la letra «r» o bien con sus puntos extremos, su medida es constante.
- **Cuerda:** Segmento que une dos puntos de la circunferencia de manera interna.
- **Diámetro:** Es la cuerda de mayor medida que pasa por el centro de la circunferencia. Lo denotamos mediante «d» y es el doble del radio (2r).
- **Tangente:** Es la recta que interseca a solo un punto de la circunferencia.
- **Secante:** Es la recta que corta a la circunferencia, intersecando dos puntos de ella.(Ministerio de Educación del Ecuador, 2016b)

Observa la Figura 4 donde se presenta cada una de sus elementos que presenta la circunferencia.

<span id="page-26-0"></span>**Figura 4** Circunferencia

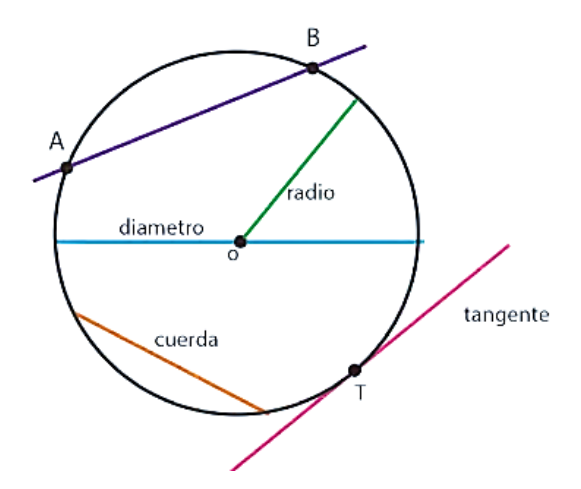

Nota: Elementos de la circunferencia extraída de (Ministerio de Educación del Ecuador, 2016b)

#### **2.2.6.1 Ecuación Canónica de la Circunferencia**

#### **Centro en el origen**

Según la definición, se tiene que cualquier punto  $P(x, y)$  que pertenezca a la circunferencia se encuentra a una distancia *CP* desde el centro, y a este segmento se le conoce como radio. Aplicando la fórmula de distancia entre los puntos de un punto  $P(x, y)$  al centro  $C(h, k)$  tenemos que:

$$
d = \sqrt{(x-h)^2 + (y-k)^2}
$$

$$
d^2 = (x-h)^2 + (y-k)^2
$$

$$
r^2 = (x-h)^2 + (y-k)^2
$$

$$
r^2 = (x-0)^2 + (y-0)^2
$$

COROLARIO. La circunferencia de centro en el origen y radio r tiene por ecuación.

$$
r^2 = x^2 + y^2 \tag{1}
$$

Dando como resultado a la ecuación canónica de la circunferencia

#### **Con centro en (h, k)**

Iniciamos con el mismo procedimiento ejecutado anteriormente para obtener la ecuación canónica con  $C(0,0)$ , pero en este caso, vamos a sustituir por el centro de coordenadas  $C(h, k)$  pues este se encuentra fuera del origen.

**TEOREMA 1.** La circunferencia cuyo centro es el punto  $(h, k)$  y cuyo radio es la constante r, tiene por ecuación

$$
(x-h)^2 + (y-k)^2 = r^2 \tag{2}
$$

#### **2.2.6.2 Ecuación General de la Circunferencia**

Si desarrollamos la ecuación canónica (2) tenemos como resultado

$$
(x-h)^2 + (y-k)^2 = r^2
$$
  

$$
x^2 + y^2 - 2hx - 2ky + h^2 + y^2 - r^2 = 0
$$

En donde

$$
A = -2h, \qquad B = -2k \, y \quad C = h^2 + y^2 - r^2
$$

$$
x^2 + y^2 + Ax + By + C = 0 \tag{3}
$$

Se deduce, por lo tanto, que la ecuación de una circunferencia cualquiera puede escribirse en la forma (3), llamada forma general de la ecuación de la circunferencia (Lehmann, 1989).

**TEOREMA** 2 La ecuación  $x^2 + y^2 + Ax + By + C = 0$  representa una circunferencia de radio diferente de cero, solamente si

$$
A^2 + B^2 - 4C > 0
$$

Las coordenadas del centro son, entonces  $\left(-\frac{A}{2}\right)$  $\frac{A}{2}$ ,  $-\frac{B}{2}$  $\frac{1}{2}$ ) y el radio es  $\frac{1}{2}\sqrt{A}$ (Lehmann, 1989; Ministerio de Educación del Ecuador, 2016b).

### <span id="page-28-0"></span>**2.2.7. La Elipse**

Es el lugar geométrico de un punto que se mueve en un plano de tal manera que la suma de sus distancias a dos puntos fijos de ese plano es siempre igual a una constante, mayor que la distancia entre los dos puntos (Lehmann, 1989).

Los elementos que corresponde a la elipse son:

- **Centro**: Es el punto de intersección de los ejes que unen los focos.
- **Vértices**: Son los puntos de intersección de la elipse con los ejes; entonces se considera  $(V_1 \, y \, V_2)$  a los puntos que cortan al eje focal y  $(B1 \, y \, B2)$  a aquellos que intersecan al eje normal.
- **Focos**: Son los puntos fijos  $(F_1 \, y \, F_2)$  que generalmente se encuentran sobre el eje mayor.
- **Eje focal**: También nombrado eje de simetría o principal es la recta que pasa por los focos.
- **Eje normal o secundario**: Recta perpendicular al eje de simetría.
- **Eje mayor**: Es el segmento más largo de la elipse que une los puntos  $(V_1 y V_2)$ denominado como 2a.
- **Eje menor**: Es el segmento más pequeño de la elipse que une los puntos  $(B_1 y B_2)$ denominado como 2b.
- **Lado recto**: Es el segmento de recta paralela al eje menor que pasa por uno de los focos y une dos puntos cualesquiera de la elipse (Ministerio de Educación del Ecuador, 2016b).

<span id="page-28-1"></span>**Figura 5** La elipse

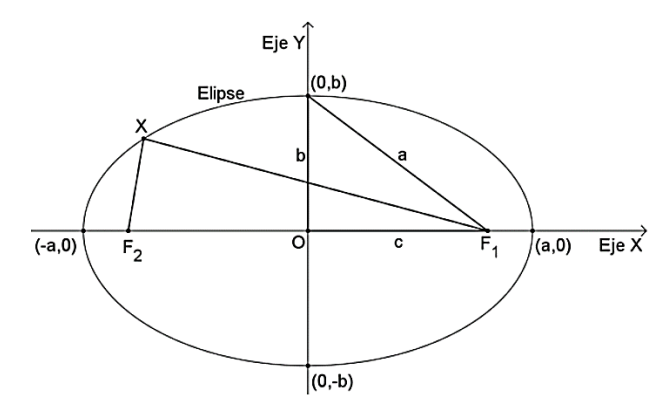

Nota: Representación de la elipse en el plano cartesiano extraído de (Ramirez, 2013)

Los dos puntos fijos se llaman focos de la elipse. La definición de la elipse excluye el caso en el que el punto móvil este sobre el segmento que une los focos. (Lehmann, 1989)

#### **2.2.7.1 Ecuación Canónica de la Elipse con Centro (0,0) y eje Focal x**

En las elipses con centro en el origen y eje de simetría x se cumple que:

 $Centro(0,0)$  $V1(-a, 0)$ ;  $V2(a, 0)$ Cortes con los ejes B1 $(0,b)$ ; B2 $(0,-b)$ Focos F1 $(-c, 0)$ ; F2 $(c, 0)$ Eje focal x Eje normal v Longitud eje mayor 2a Longitud eje menor 2b L  $2b^2$ a

La excentricidad debe ser siempre menor que uno y mayor que 0, además que c debe ser menor que a. Para obtener la ecuación de la elipse partimos desde su definición:  $d(P, F_1) + d(P, F_2) = 2a$ , para ello, determinamos la distancia de un punto cualquiera  $P(x, y)$  a los focos  $F_1(-c, 0)$  y  $F_2(c, 0)$  (Lehmann, 1989; Ministerio de Educación del Ecuador, 2016b).

La ecuación de la elipse con eje focal x es

$$
\frac{x^2}{a^2} + \frac{y^2}{b^2} = 1
$$

#### **2.2.7.2 Ecuación Canónica de la Elipse con Centro (0,0) y eje Focal y**

En las elipses con centro en el origen y eje de simetría y se cumple que:

Centro  $(0,0)$  $V1(0, a); V2(0, -a)$ Cortes con los ejes B1 (b, 0); B2  $(-b, 0)$ Focos F1  $(0, -c)$ ; F2  $(0, c)$ Eje focal y Eje normal x

Longitud eje mayor 2a Longitud eje menor 2b L  $2b^2$ a E  $\mathbf{c}$ a  $=$  $\sqrt{a^2-b^2}$ a

Aplicamos el mismo procedimiento para obtener la ecuación de la elipse; debemos partir desde su definición, es decir  $d(P, F_1) + d(P, F_2) = 2a$ , para ello conseguimos la distancia de un punto cualquiera  $P(x, y)$  a los focos  $F_1(-c, 0)$   $y F_2(c, 0)$  (Lehmann, 1989; Ministerio de Educación del Ecuador, 2016b).

La ecuación de la elipse con eje focal y queda

$$
\frac{x^2}{b^2} + \frac{y^2}{a^2} = 1
$$

#### **2.2.7.3 Ecuación Canónica de la Elipse con Centro**

Para la deducción de la ecuación canónica de la elipse con centro (h, k) se debe realizar una traslación de ejes, y de ello obtenemos que

$$
\frac{(x-h)^2}{a^2} + \frac{(y-k)^2}{b^2} = 1, \text{ donde a} > b > 0
$$

La ecuación de la elipse de centro en el punto  $(h, k)$  y eje focal paralelo al eje x, está dado por la segunda forma ordinaria y si el eje focal es paralelo al eje y, su ecuación está dada por la forma ordinaria

$$
\frac{(x-h)^2}{b^2} + \frac{(y-k)^2}{a^2} = 1
$$

Para cada elipse, a es la longitud del semieje mayor, b es la del semieje menor, c es la distancia del centro a cada foco, y a, b y c están ligados por la relación  $a^2 = b^2 + c^2$  también, para cada elipse, la longitud de cada uno de los lados rectos es  $\frac{2a^2}{a}$  $\frac{a}{a}$  (Lehmann, 1989; Ministerio de Educación del Ecuador, 2016b).

<span id="page-31-4"></span>**Figura 6** Elipse con Centro  $(h, k)$ 

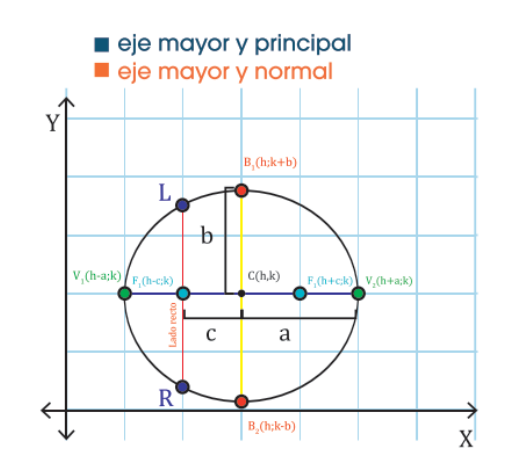

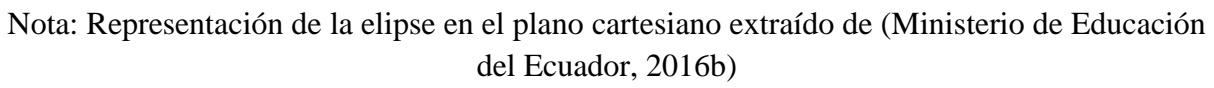

## <span id="page-31-0"></span>**2.2.8. Ecuación General de la Elipse**

Sea la ecuación general de un lugar geométrico,  $Ax^2 + By^2 + Cx + Dy + E = 0$ ; si los coeficientes de A y B son del mismo signo, representa una elipse con eje paralelo al eje horizontal o vertical(Lehmann, 1989; Ministerio de Educación del Ecuador, 2016b).

## <span id="page-31-1"></span>**2.3. Variables**

### <span id="page-31-2"></span>**2.3.1. Variable Dependiente**

Aprendizaje de la circunferencia y elipse.

## <span id="page-31-3"></span>**2.3.2. Variable Independiente**

Microsoft Mathematics.

## **CAPÍTULO III**

## <span id="page-32-1"></span><span id="page-32-0"></span>**3. MARCO METODOLÓGICO**

#### <span id="page-32-2"></span>**3.1. Diseño de la Investigación**

El diseño de la presente investigación fue cuasi experimental, donde la principal característica de este tipo de estudio es que los resultados obtenidos son más representativos, es decir, existen más posibilidades de generalizar los resultados a otros sujetos, grupos o situaciones reales. (Rodríguez & Valldeoriola, 2009) donde no se selecciona de forma aleatoria al grupo de estudio. Sin embargo, no tiene el control de variables o de los elementos que intervienen en el contexto del sujeto de estudio.(Hernández Sampieri et al., 2014)

Este tipo de investigación permite la manipulación de las variables, se aplicó el test tanto al grupo de control como al grupo experimental después de explicar sobre las secciones cónicas de la circunferencia y elipse a los estudiantes de segundo año de bachillerato de la Unidad Educativa Comunitaria Intercultural Bilingüe "SOCTA URCO".

Por consiguiente, se utilizó el siguiente esquema tomando a consideración la siguiente notación tomando con un muestreo no probabilístico.

R. Aleatorización

O. Observación medida registrada.

X. Tratamiento, estímulo

<span id="page-32-6"></span>**Tabla 1** Esquema de diseño de grupo

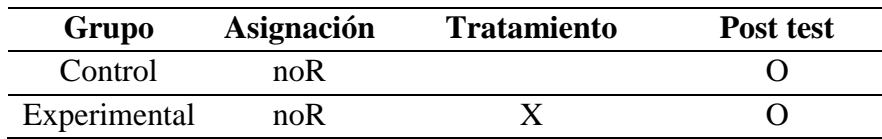

*Nota.* Extraída de (Rodríguez. & Valldeoriola, 2009)

### <span id="page-32-3"></span>**3.2. Tipo de la Investigación**

#### <span id="page-32-4"></span>**3.2.1. Según el enfoque.**

La presente investigación fue de carácter cuantitativo por la naturaleza de estudio, ya que se recolectaron y analizaron datos numéricos con la ayuda de un test para la generalización de resultados y conclusiones, llegando a los objetivos planteados.

## <span id="page-32-5"></span>**3.2.2. Según el lugar.**

Este estudio posee una investigación de campo ya que efectúa como realidad la génesis u origen del problema de bajo rendimiento, siendo así en la Unidad Educativa Comunitaria Intercultural Bilingüe "Socta Urco" y analizar cómo favorece el uso del software Microsoft Mathematics en el aprendizaje de las secciones cónicas circunferencia y elipse.

## <span id="page-33-0"></span>**3.2.3. Según el tiempo.**

La investigación será de carácter transversal, porque los datos se recopilaron en un solo período de tiempo.

## <span id="page-33-1"></span>**3.3. Nivel de investigación**

La investigación será de carácter descriptivo porque se buscará describir cómo la problemática identificada afecta en mayor o menor medida a los objetivos que se han planteado.

## <span id="page-33-2"></span>**3.4. Población y Muestra**

## <span id="page-33-3"></span>**3.4.1. Población**

Para la presente investigación la población estará conformada por todos los estudiantes Segundo Año de Bachillerato de la Unidad Educativa Comunitaria Intercultural Bilingüe "Socta Urco" prestando una cantidad de 56 estudiantes.

## <span id="page-33-7"></span>**Tabla 2** Población

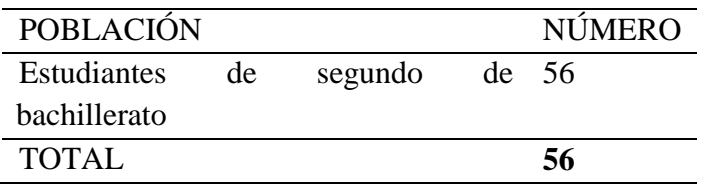

## <span id="page-33-4"></span>**3.4.2. Muestra**

En vista de que la población con la que se trabajó no es muy extensa, se procedió a trabajar con todo el universo, dividido en dos grupos paralelo A con 28 estudiantes donde este fue el grupo de control y el paralelo B con 28 estudiantes siendo el grupo experimental, en la cual se tomó a consideración un muestreo no probabilístico.

## <span id="page-33-5"></span>**3.5. Técnicas e Instrumentos Para la Recolección de Datos**

## <span id="page-33-6"></span>**3.5.1. Técnicas**

**Observación**. Es una técnica que consiste en observar atentamente el fenómeno de la realidad ocurrido, en ella se apoyará durante este proceso de investigación, para la obtención de resultados descriptivos y analizar cómo le toman los estudiantes al manejo del software durante la clase.

**Prueba**. Se empleará una prueba, que constará de 10 preguntas (ejercicios y problemas) que permitirá evaluar el nivel de conocimiento sobre las secciones cónicas circunferencia y elipse, y aptitudes, luego recabar información y recolección de datos, acerca de las variables planteadas en los objetivos específicos.

#### <span id="page-34-0"></span>**3.5.2. Instrumentos**

Test, El instrumento empleado servirá para la recolección de datos a modo de evaluación en la cual está constado un total de 10 preguntas las cuales serán calificada de acuerdo con la siguiente escala de aprendizajes:

<span id="page-34-1"></span>**Tabla 3** Escalas de aprendizajes

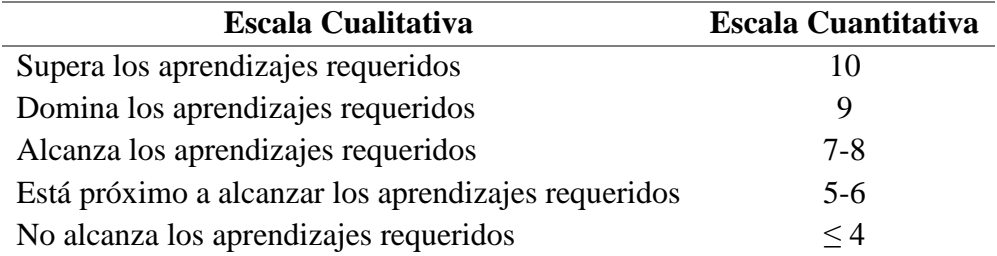

*Nota:* Instructivo de Evaluación extraída de (Ministerio de Educación del Ecuador, 2016a)

#### **Confiabilidad**

La confiabilidad en referencia al instrumento se generó con él software SPSS por medio del coeficiente Alfa de Cronbach donde nos presenta la capacidad del instrumento de medición de obtener los mismos resultados en diversas pruebas o producir errores aleatorios, el cual el programa nos presentó el siguiente resultado que se detalla a continuación en la Tabla 4, bajo el criterio de George y Mallery (2003, p. 231) citado en (Frías Navarro, 2021, p. 10).

<span id="page-34-2"></span>**Tabla 4** Valores de los Coeficientes de Alfa de Cronbach

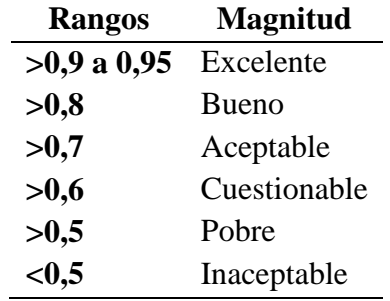

*Nota:* Extraída de (Frías Navarro, 2021, p. 10)

<span id="page-34-3"></span>**Tabla 5** Estadísticos de Confiabilidad

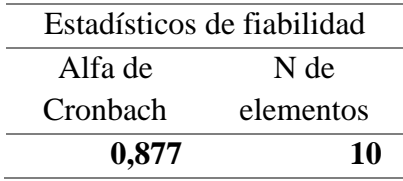

*Nota:* Desarrollada en el software SPSS

El resultado de la confiabilidad del instrumento utilizado nos da como resultado de 0,877 por medio del software SPSS según la valoración del el Alfa de Cronbach que se nos presenta que es confiable el instrumento del 87,7% con una tendencia muy buena lo que se concluyó por excelencia la aplicabilidad del instrumento.

### **Validez**

El instrumento aplicado para recabar la información del presente trabajo de investigación fue validado por Docentes Expertos de la Universidad Nacional de Chimborazo, Facultad de Ciencias de la Educación. El MSc. Hugo Pomboza y la MSc. Norma Allauca, quienes determinaron que los Items propuestos, están encaminados a cumplir con los objetivos, y su validez está detallada en la siguiente tabla.

<span id="page-35-0"></span>**Tabla 6** Escala de Puntuaciones

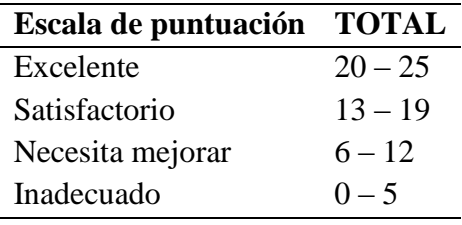

*Nota:* Extraído de (León, 2022)

**Tabla 7** Valores de niveles de validez

<span id="page-35-1"></span>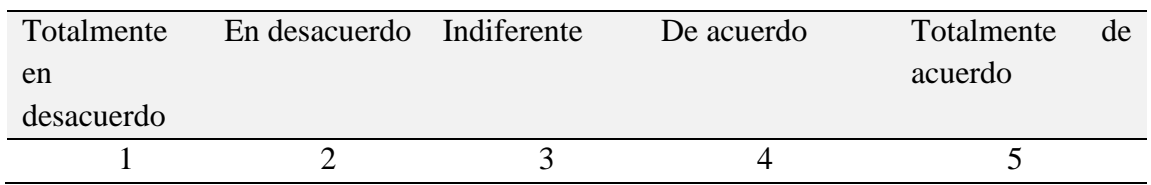

MSc. Hugo Pomboza MSc. Norma Allauca **ASPECTOS CRITERIOS 1 2 3 4 5 1 2 3 4 5** Univocidad de cada ítem  $\chi$  is entiende el ítem?  $\chi$  X  $\chi$  is  $\chi$  x is the clara? X Pertinencia ¿Tienen los ítems relación lógica con el objetivo que se pretende estudiar?  $\boldsymbol{\mathrm{x}}$  X Organización ¿Existe una organización lógica en la presentación del ítem respectivo?  $\boldsymbol{\mathrm{x}}$  X Importancia *i*, Qué peso posee el ítem con x X

*Nota:* Formato de validación de los instrumentos de recolección de datos

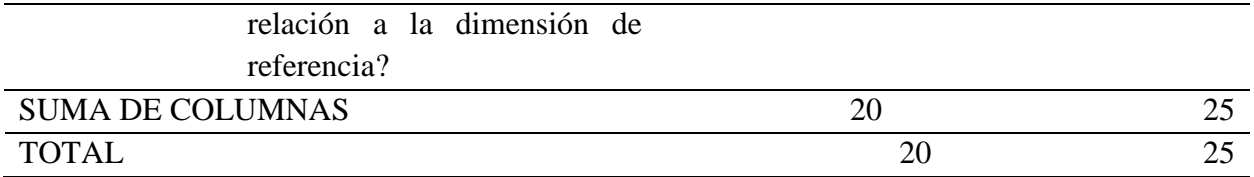

*Nota:* Parámetros de calificación para los ítems Extraído de (León, 2022)

Teniendo a consideración que bajos los criterios de los expertos el test aplicado presenta una validez muy alta con un promedio de 22.5 presentado como aplicable atendiendo a las observaciones o excelente bajo la escala de puntuaciones

### <span id="page-36-0"></span>**3.6. Técnicas de Procesamientos de Datos**

Para el procesamiento y análisis de los datos se utilizaron técnicas estadísticas y lógicas utilizando el software SPSS, estableciendo cuadros y gráficos estadísticos interpretando mediante el análisis correspondiente.

## **CAPÍTULO IV**

## <span id="page-37-1"></span><span id="page-37-0"></span>**4. ANÁLISIS E INTERPRETACIÓN DE RESULTADOS**

Se tomó a consideración un solo test aplicando al final de la clase en los dos grupos tanto en el grupo experimental como el grupo de control de manera presencial, aplicando a los estudiantes y realizando con normalidad en las secciones cónicas, de la circunferencia y elipse indicando sus respectivas recomendaciones y guía, con la finalidad de recolectar información referente al conocimiento sobre la temática y analizar la eficacia del uso del software Microsoft Mathematics y compararle con los conocimientos adquiridos mediante una clase sin la utilización del software y cómo influye en los estudiantes referente al aprendizaje.

## <span id="page-37-2"></span>**4.1. ANÁLISIS DE LOS DATOS DE LOS GRUPOS DE CONTROL Y EXPERIMENTAL**

**1 Conteste Verdadero o Falso. La circunferencia es el lugar geométrico del conjunto de puntos equidistantes de un punto fijo, llamado centró.**

<span id="page-37-3"></span>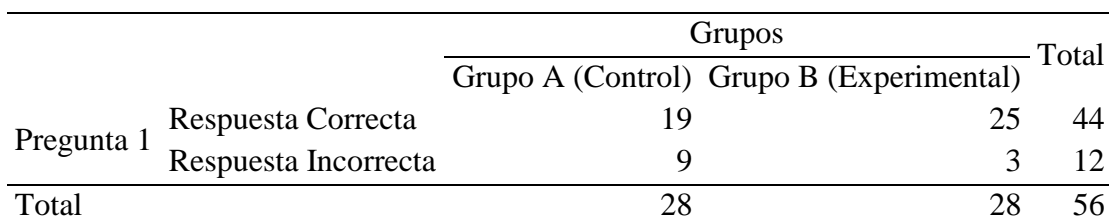

**Tabla 8** Frecuencias pregunta 1 del test

Nota: Desarrollado en software SPSS Autor: Luis Cepeda

<span id="page-37-4"></span>**Figura 7** Respuesta a la pregunta 1 del test

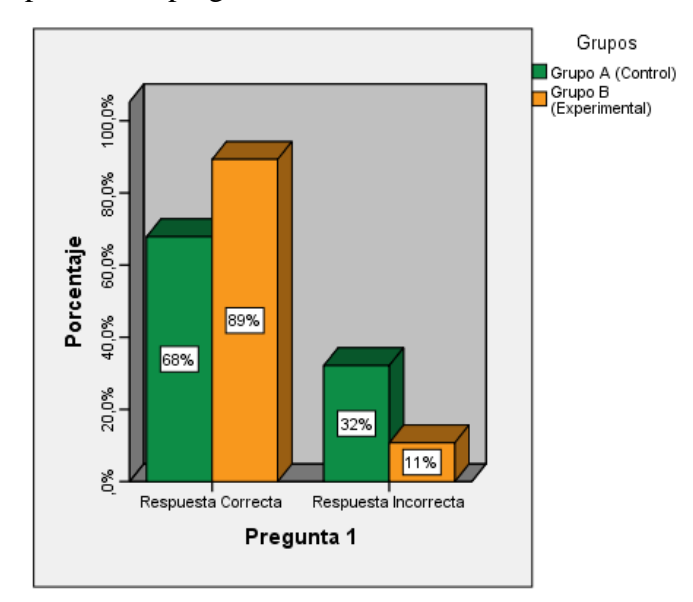

 Nota: Desarrollado en software SPSS Autor: Luis Cepeda

## **Análisis**

De la gráfica se puede observar que en el grupo experimental responde correctamente 25 estudiantes que representa el 89%, mientras que en el grupo de control 19 estudiantes que representan el 68%.

## **Interpretación**

De acuerdo con los resultados obtenidos, se puede evidenciar que la mayor parte de los estudiantes que recibieron el tratamiento con el Software Microsoft Mathematics responden de manera correcta y una minoría de estudiantes aún se les dificulta la comprensión de conceptos referentes a la circunferencia, mientras que en el grupo de control, sin la utilización de software hay un grupo mayor que presentan dificultad en los conceptos referentes a la circunferencia y del conjunto de puntos equidistantes de un punto fijo.

## **2 Conteste verdadero o falso El diámetro tiene la misma longitud que el radio.**

**Tabla 9** Frecuencias pregunta 2 del test

<span id="page-38-0"></span>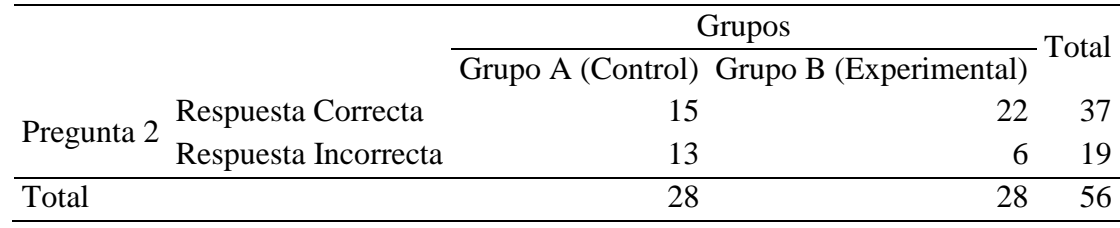

<span id="page-38-1"></span>Nota: Desarrollado en software SPSS Autor: Luis Cepeda

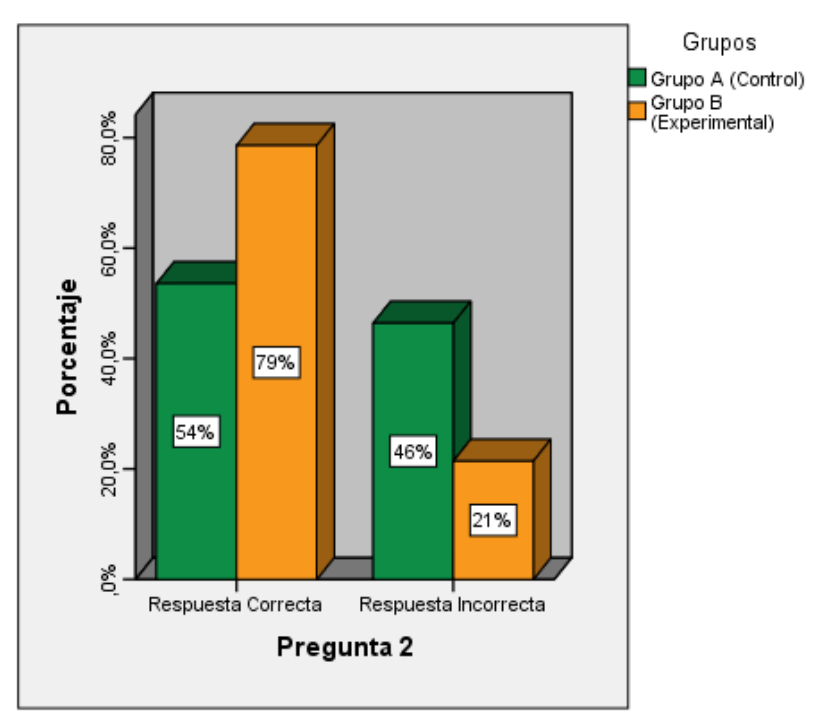

**Figura 8** Respuesta a la pregunta 2 del test

### **Análisis**

De la gráfica se puede observar que en el grupo experimental responde correctamente 22 estudiantes que representa el 79%, mientras que en el grupo de control 15 estudiantes que representan el 54%.

## **Interpretación**

Los resultados obtenidos, de la tabla estadístico, se puede afirmar que la mayor parte de los estudiantes que recibieron el tratamiento con el Software Microsoft Mathematics responden de manera correcta y una minoría de estudiantes aún se les dificulta la comprensión de conceptos referentes a la longitud, que el radio, mientras que en el grupo que no recibieron en tratamiento con el software hay un grupo mayor que presentan dificultad en los conceptos referentes a diámetro de la misma longitud de radio.

Nota: Desarrollado en software SPSS Autor: Luis Cepeda

### 3. **El medio entre los focos es.**

**Tabla 10** Frecuencias pregunta 3 del test

<span id="page-40-0"></span>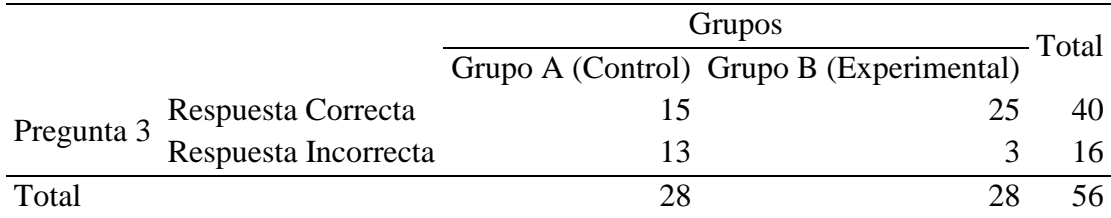

<span id="page-40-1"></span>Nota: Desarrollado en software SPSS

Autor: Luis Cepeda

**Figura 9** Respuesta a la pregunta 3 del test

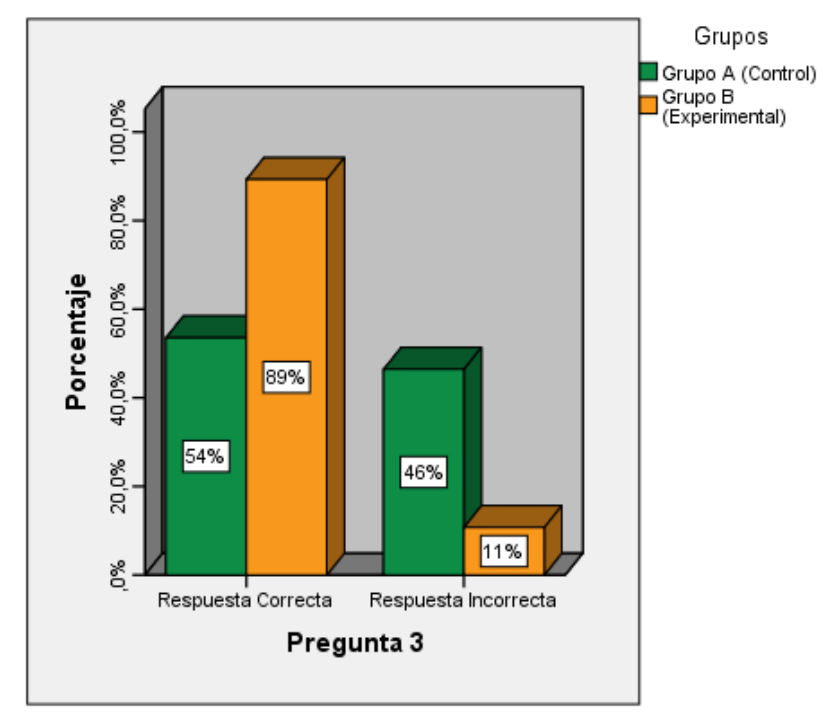

 Nota: Desarrollado en software SPSS Autor: Luis Cepeda

### **Análisis**

En la gráfica se puede observar que en el grupo experimental responde correctamente 25 estudiantes que representa el 89%, mientras que en el grupo de control 15 estudiantes que representan el 54%.

### **Interpretación**

De acuerdo con los resultados obtenidos, se puede evidenciar que la mayor parte de los estudiantes que recibieron el tratamiento con el Software Microsoft Mathematics responden de una manera correcta y una minoría de estudiantes aún se les dificulta la comprensión de conceptos el medio entre los focos, mientras que en el grupo que recibieron el tratamiento sin el software hay un grupo mayor que presentan dificultad la comprensión de conceptos el medio entre los focos.

## <span id="page-41-0"></span>**4 si el valor de (excentricidad) es igual a 0, la cónica será**

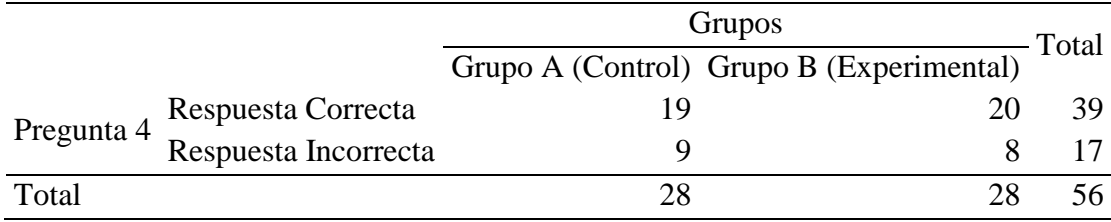

**Tabla 11** Frecuencias pregunta 4 del test

Nota: Desarrollado en software SPSS

Autor: Luis Cepeda

<span id="page-41-1"></span>**Figura 10** Respuesta a la pregunta 4 del test

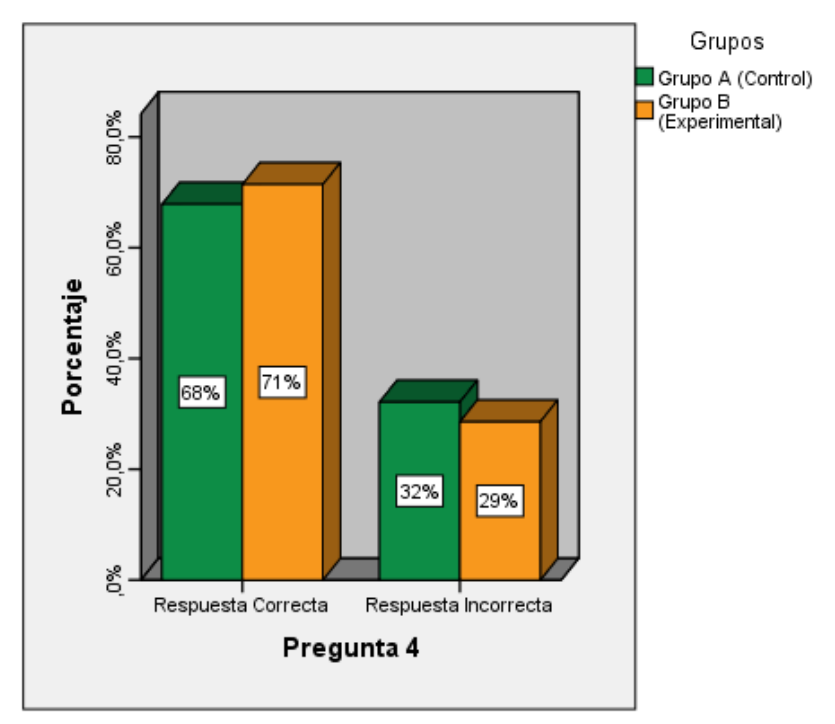

 Nota: Desarrollado en software SPSS Autor: Luis Cepeda

## **Análisis**

En la gráfica se puede observar que en el grupo experimental responde correctamente 20 estudiantes que representa el 71%, mientras que en el grupo de control 19 estudiantes que representan el 68%.

#### **Interpretación**

En los resultados obtenidos, se puede demostrar la mayor parte de los estudiantes que recibieron tratamiento con el Software Microsoft Mathematics responden de manera adecuada y una minoría de estudiantes aún se les dificulta la comprensión de valor de la excentricidad, mientras que en el grupo que recibieron el tratamiento sin el software hay un grupo mayor que todavía presentan dificultad en la comprensión de valor de la excentricidad de la cónica.

### <span id="page-42-0"></span>**5 Si el valor de esta entre 0 y 1 la cónica será.**

**Tabla 12** Frecuencias pregunta 5 del test

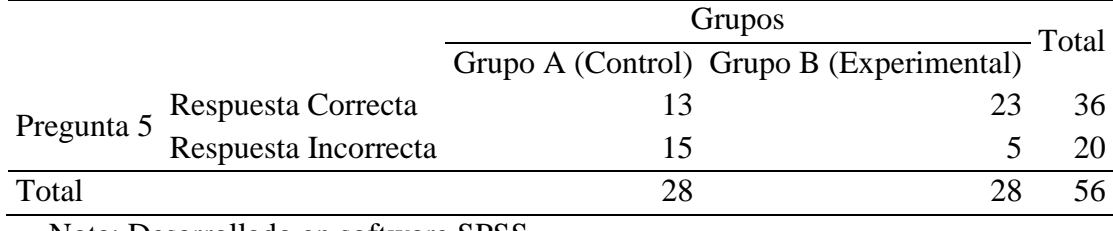

<span id="page-42-1"></span>Nota: Desarrollado en software SPSS

Autor: Luis Cepeda

**Figura 11** Respuesta a la pregunta 5 del test

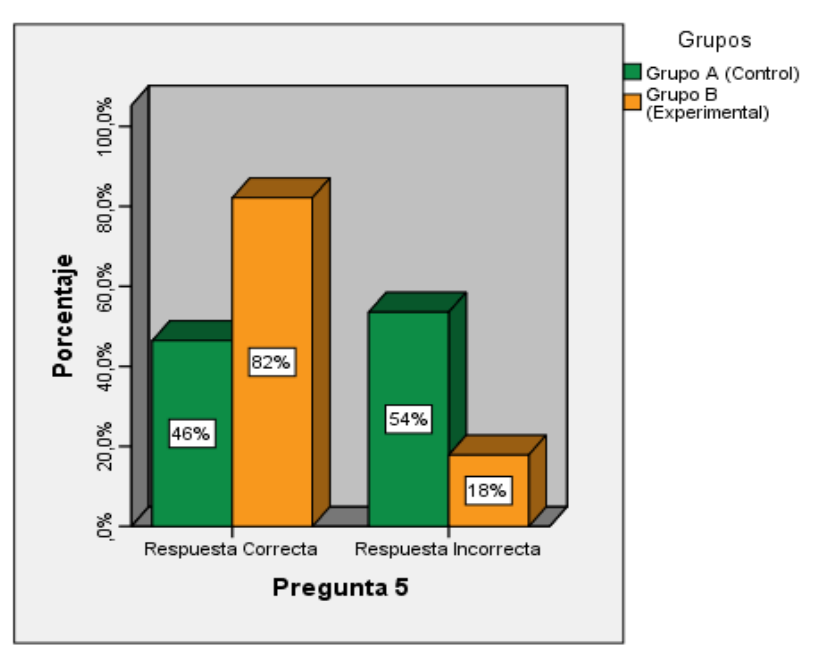

Nota: Desarrollado en software SPSS Autor: Luis Cepeda

#### **Análisis**

De la gráfica se puede observar que en el grupo experimental responde correctamente 23 estudiantes que representa el 82%, mientras que en el grupo de control 13 estudiantes que representan el 46%.

#### **Interpretación**

De acuerdo con los resultados obtenidos, se puede evidenciar que la mayor parte de los estudiantes que recibieron el tratamiento con el Software Microsoft Mathematics responden de manera correcta y una minoría de estudiantes aún se les dificulta la comprensión de conceptos referentes al valor de la excentricidad, mientras que en el grupo que recibieron el tratamiento sin el software hay un grupo mayor que todavía presentan dificultad en los conceptos referentes de la excentricidad.

## **6 Identifica que tipo de cónica representa la siguiente ecuación.**

## $9y + 7y^2 = -2x^2 + 11x + 17$

**Tabla 13** Frecuencias pregunta 6 del test

<span id="page-43-0"></span>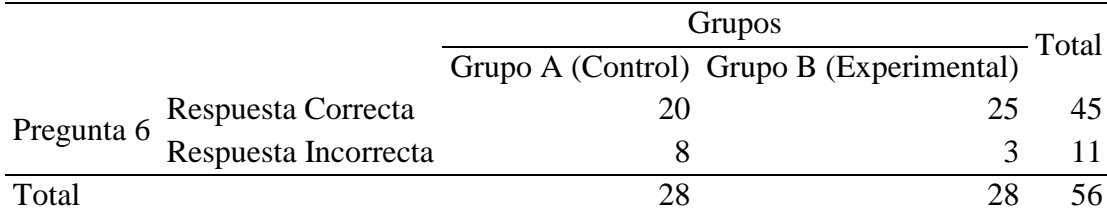

Nota: Desarrollado en software SPSS

Autor: Luis Cepeda

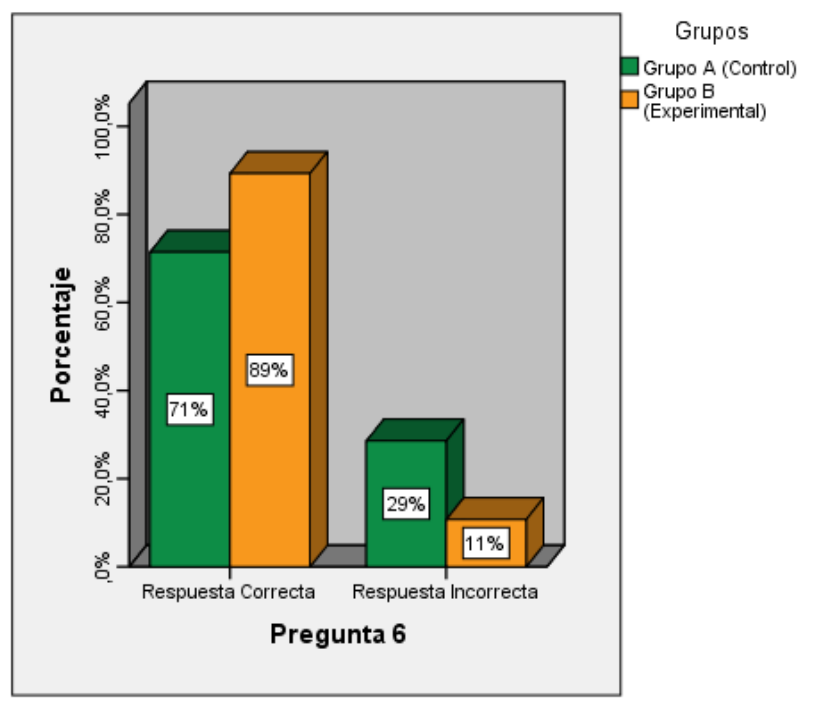

<span id="page-44-0"></span>**Figura 12** Respuesta a la pregunta 6 del test

 Nota: Desarrollado en software SPSS Autor: Luis Cepeda

## **Análisis**

De la gráfica se puede observar que en el grupo experimental responde correctamente 25 estudiantes que representa el 89%, mientras que en el grupo de control 20 estudiantes que representan el 71%.

## **Interpretación**

De los resultados obtenidos, se puede justificar que la mayor parte de los estudiantes que recibieron el tratamiento con el Software Microsoft Mathematics responden de manera correcta y una minoría de estudiantes aún se les dificulta la comprensión de tipos de cónicas, mientras que en el grupo que recibieron el tratamiento sin el software hay un grupo mayor que todavía presentan dificultad en la comprensión de tipos de cónicas.

## **7 Identifica que tipo de cónica representa la siguiente ecuación.**

 $x^2+y^2$ 

**Tabla 14** Frecuencias pregunta 7 del test

<span id="page-45-0"></span>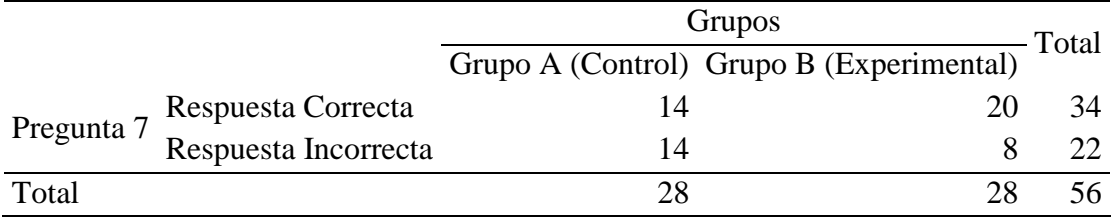

<span id="page-45-1"></span>Nota: Desarrollado en software SPSS

Autor: Luis Cepeda

**Figura 13** Respuesta a la pregunta 7 del test

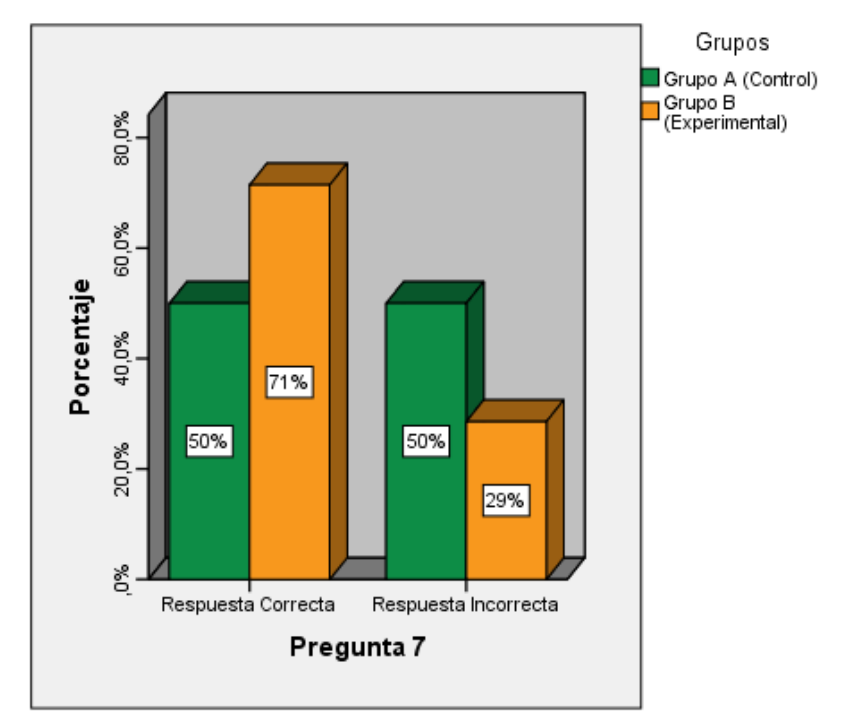

 Nota: Desarrollado en software SPSS Autor: Luis Cepeda

## **Análisis e interpretación**

## **Análisis**

De la gráfica se puede observar que en el grupo experimental responde correctamente 20 estudiantes que representa el 71%, mientras que en el grupo de control 14 estudiantes que representan el 50%.

## **Interpretación**

De acuerdo con los resultados obtenidos, se puede evidenciar que la mayor parte de los estudiantes que recibieron el tratamiento con el Software Microsoft Mathematics responden de manera correcta y una minoría de estudiantes aún se les dificulta en la comprensión de la ecuación de secciones cónicas, mientras que en el grupo que recibieron el tratamiento sin el software hay un grupo mayor que todavía presentan dificultad la comprensión de la ecuación de secciones cónicas.

## **8 Cuál es la ecuación de la circunferencia que tiene por centro el origen y que pasa por el punto**

<span id="page-46-0"></span>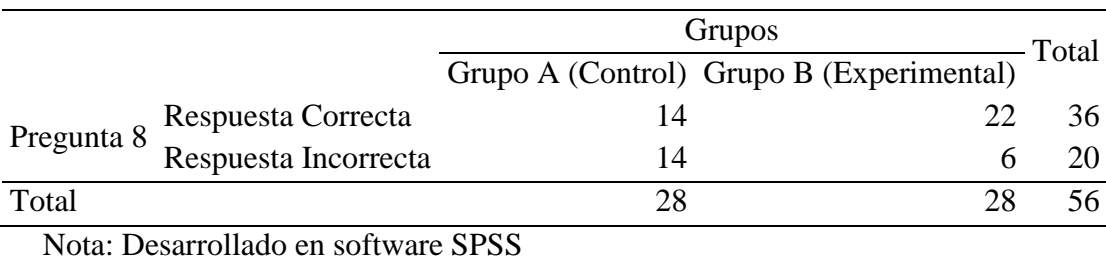

**Tabla 15** Frecuencias pregunta 8 del test

<span id="page-46-1"></span>Autor: Luis Cepeda

**Figura 14** Respuesta a la pregunta 8 del test

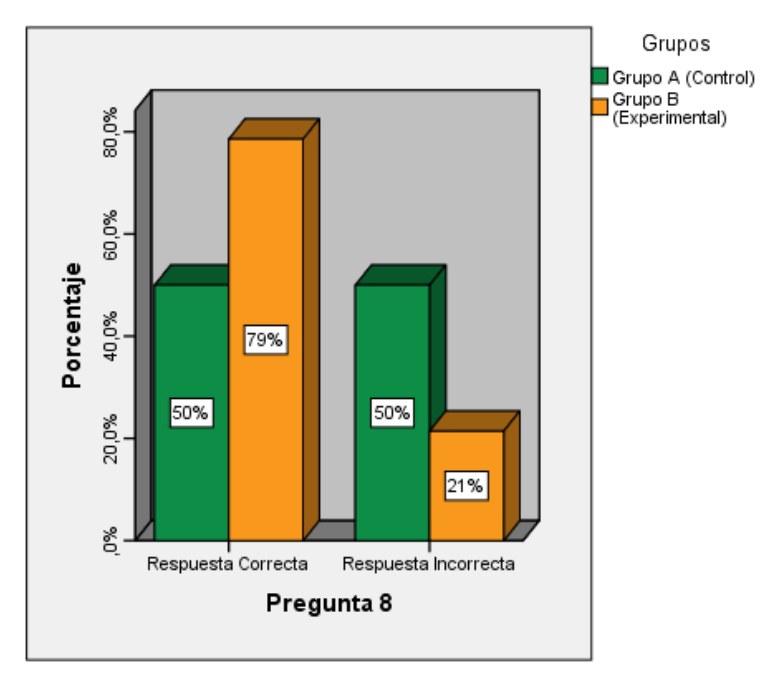

 Nota: Desarrollado en software SPSS Autor: Luis Cepeda

### **Análisis e interpretación**

## **Análisis**

De la gráfica se puede observar que en el grupo experimental responde correctamente 22 estudiantes que representa el 79%, mientras que en el grupo de control 14 estudiantes que representan el 50%.

## **Interpretación**

De los resultados obtenidos, se puede evidenciar que la mayor parte de los estudiantes que recibieron el tratamiento con el Software Microsoft Mathematics responden de manera correcta y una minoría de estudiantes aún se les dificulta la comprensión de ecuación de la circunferencia, mientras que en el grupo que recibieron el tratamiento sin el software hay un grupo mayor que todavía presentan dificultad en la comprensión de ecuación de la circunferencia.

## **9** Cuál es la ecuación de la circunferencia que tiene su centro en  $C(3, 5)$  y su radio **es igual a 8.**

<span id="page-47-0"></span>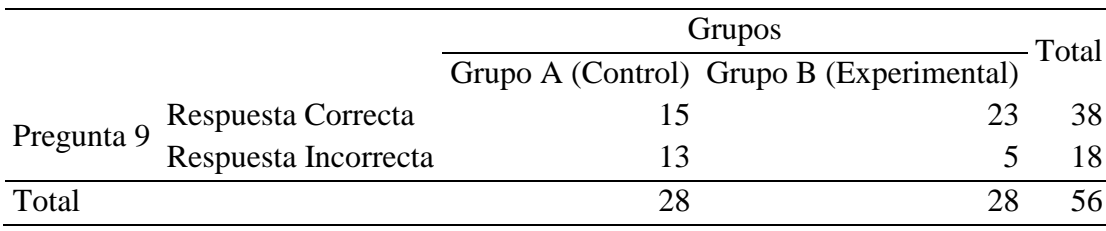

**Tabla 16** Frecuencias pregunta 9 del test

Nota: Desarrollado en software SPSS Autor: Luis Cepeda

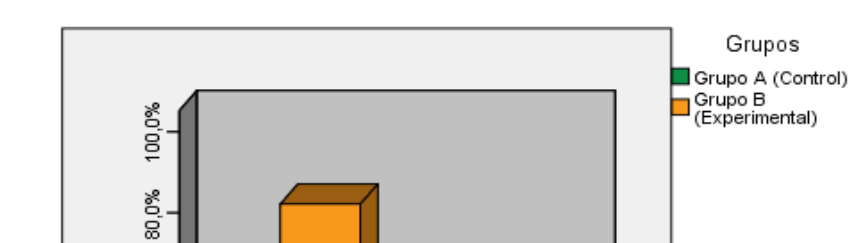

Grupos

<span id="page-48-0"></span>**Figura 15** Respuesta a la pregunta 9 del test

Porcentaje 60,0%

40,0%

20,0%

Š,

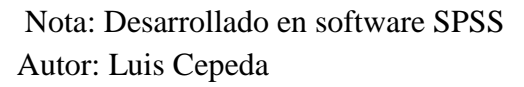

82%

54%

Respuesta Correcta

## **Análisis**

De la gráfica se puede observar que en el grupo experimental responde correctamente 23 estudiantes que representa el 82%, mientras que en el grupo de control 15 estudiantes que representan el 54%.

46%

Pregunta 9

18%

Respuesta Incorrecta

## **Interpretación**

De acuerdo con los resultados obtenidos, se puede evidenciar que la mayor parte de los estudiantes que recibieron el tratamiento con el Software Microsoft Mathematics responden de manera correcta y una minoría de estudiantes aún se les dificulta la comprensión de las características de la ecuación de la circunferencia, mientras que en el grupo que recibieron el tratamiento sin el software hay un grupo mayor que todavía presentan dificultad en la comprensión de las características de la ecuación de la circunferencia.

## **10** Cuál es la ecuación de la elipse siendo los focos los siguientes  $F(-5, 0)$ ,  $F(5, 0)$  y **con una magnitud del eje mayor de 12**

<span id="page-49-0"></span>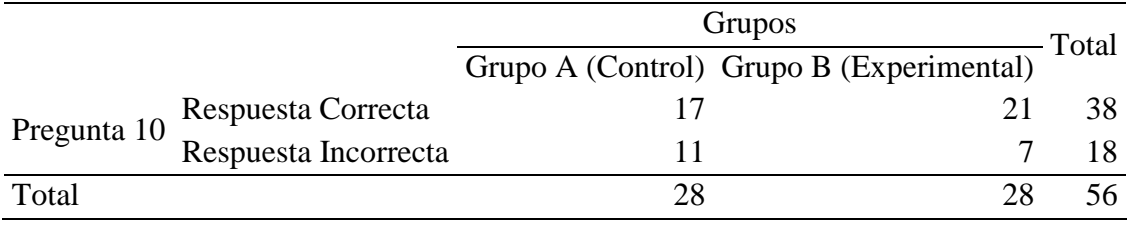

**Tabla 17** Frecuencias pregunta 10 del test

<span id="page-49-1"></span>Nota: Desarrollado en software SPSS

Autor: Luis Cepeda

**Figura 16** Respuesta a la pregunta 10 del test

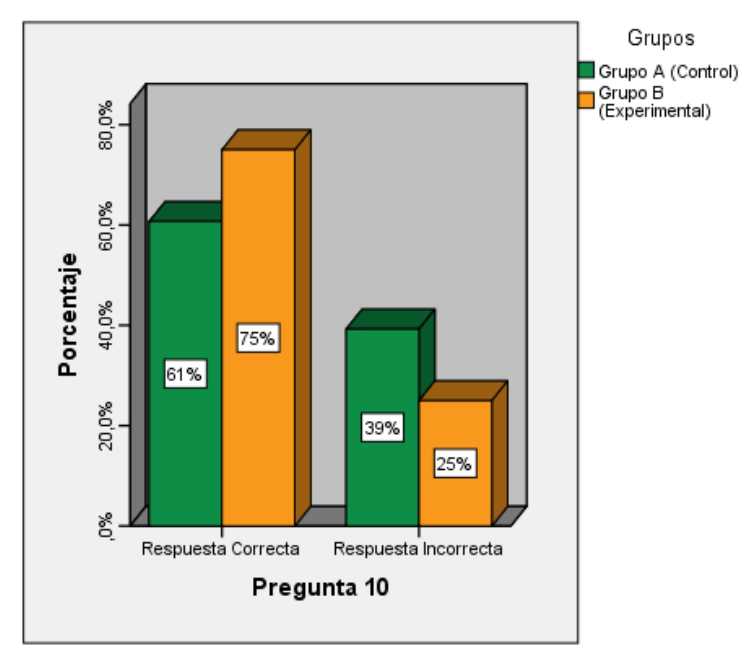

 Nota: Desarrollado en software SPSS Autor: Luis Cepeda

### **Análisis**

De la gráfica se puede observar que en el grupo experimental responde correctamente 21 estudiantes que representa el 75%, mientras que en el grupo de control 17 estudiantes que representan el 61%.

### **Interpretación**

De acuerdo con los resultados obtenidos, se puede evidenciar que la mayor parte de los estudiantes que recibieron el tratamiento con el Software Microsoft Mathematics responden de manera correcta y una minoría de estudiantes aún se les dificulta la comprensión de la

ecuación de la elipse, mientras que en el grupo que recibieron el tratamiento sin el software hay un grupo mayor que todavía presentan dificultad la comprensión de la ecuación de la elipse. A continuación, se presenta los resultados según la escala de aprendizajes presentados en la tabla 18.

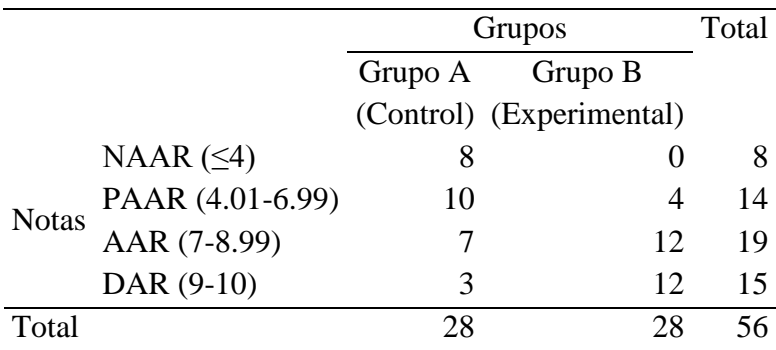

<span id="page-50-0"></span>**Tabla 18** Niveles en el aprendizaje según la escala de aprendizajes

Nota: Desarrollado en software SPSS

Autor: Luis Cepeda

<span id="page-50-1"></span>**Figura 17** Resultado en los niveles

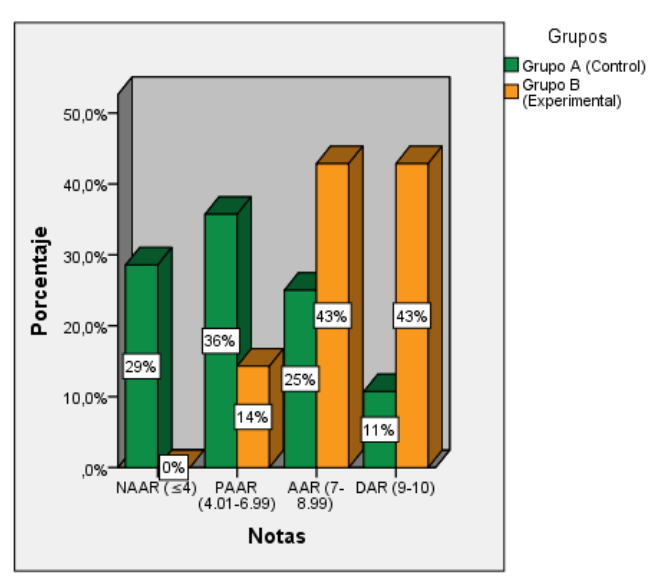

 Nota: Desarrollado en software SPSS Autor: Luis Cepeda

## **Análisis e interpretación**

En este gráfico nos presenta las notas en relación a la escala de aprendizajes del test tomado a los estudiantes y haciendo una comparación entre los dos grupos tanto de control como experimental y se aprecia de mejor manera las notas de acuerdo a la escala de aprendizajes, donde el grupo experimental presenta un mayor resultado en comparación al grupo de control siendo así que 12 estudiantes el 43% en el grupo B y 3 estudiantes el 11% en el grupo A se encuentran dentro de la escala DAR (dominan los aprendizajes requerido), mientras que 19 estudiantes se encuentran en el escala AAR (alcanzan los aprendizajes requeridos) de los cuales 12 estudiantes que representa el 43% se encuentra dentro del grupo experimental y 7 alumnos el 25% se encuentra dentro del grupo de control.

En la escala PAAR (próximos a alcanzar los aprendizajes requeridos) se encuentra 14 estudiantes entre los dos grupos de control y experimental lo que representa el 36% y 14% respectivamente, evidenciando que en el grupo de control se encuentra la mayor parte de estudiantes en esta escala si 10 estudiantes en el grupo de control mientras que son 4 estudiantes en el grupo experimental. Y por último se encuentra la escala NAAR (no alcanza los aprendizajes requeridos) 8 estudiantes que representan el 29% del grupo de control, mientras que del grupo experimental el 0% de estudiantes se encuentra dentro de este rango. Evidenciando que hay una mayor aceptación y mejoría en el grupo experimental en comparación al grupo de control donde se aplicó unas clases de forma tradicional sin la utilización del software.

|              |       | Grupos  |                          | Total |
|--------------|-------|---------|--------------------------|-------|
|              |       | Grupo A | Grupo B                  |       |
|              |       |         | (Control) (Experimental) |       |
| <b>Notas</b> | 3,00  | 5       |                          | 5     |
|              | 4,00  | 3       |                          | 3     |
|              | 5,00  | 5       |                          | 5     |
|              | 6,00  | 5       | 4                        | 9     |
|              | 7,00  | 5       | 5                        | 10    |
|              | 8,00  | 2       |                          | 9     |
|              | 9,00  | 2       | 8                        | 10    |
|              | 10,00 |         | 4                        | 5     |
| Total        |       | 28      | 28                       | 56    |

<span id="page-51-0"></span>**Tabla 19** Notas de los grupos de control y experimental

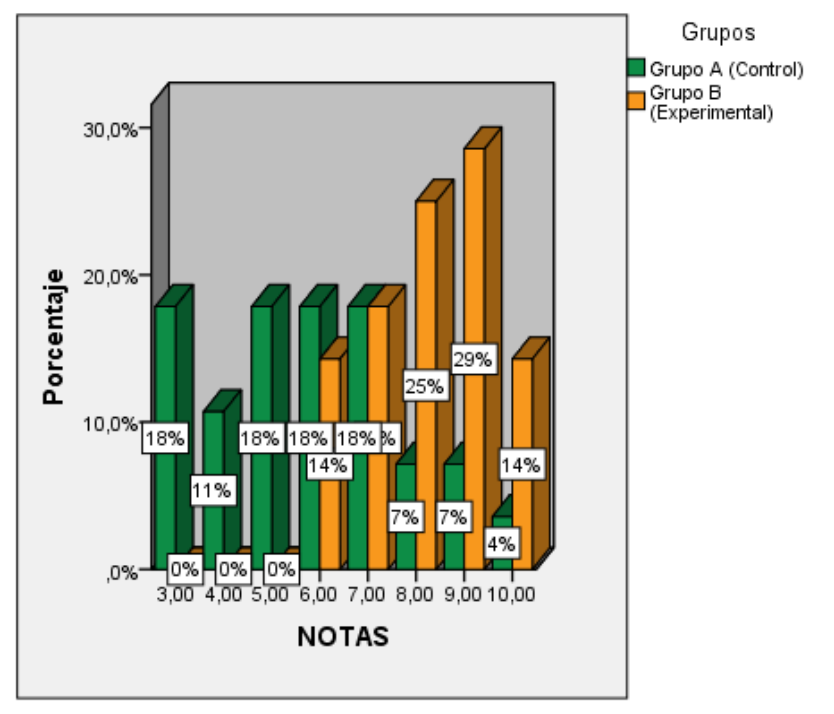

<span id="page-52-1"></span>**Figura 18** Notas del grupo de control y del grupo experimental

 Nota: Desarrollado en software SPSS Autor: Luis Cepeda

#### **Análisis e interpretación**

En Figura 17 se evidencia mejor los resultados del test tomado a los estudiantes donde se puede apreciar claramente las notas sacada por cada uno de ellos en los diferentes grupos, en una escala del 1 al 10 donde en el grupo experimental presentan mejores resultados siendo así que la mayoría de los estudiantes sacaron mayor a los 7 puntos y 4 estudiantes obtuvieron un puntaje inferior en comparación con el grupo de control que la mayor parte de los estudiantes obtuvieron un puntaje menor a los 7 dónde están próximos a alcanzar los aprendizajes requeridos teniendo el 18% de los estudiantes un puntaje de 3 puntos donde no alcanzan los aprendizajes requeridos.

#### <span id="page-52-0"></span>**4.2. Análisis de Ficha de Observación**

Durante la aplicación del software Microsoft Mathematics en el grupo experimental se pudo observar que la mayor parte de los estudiantes no presentan una computadora para trabajar durante las clases sincrónicas, por consiguiente se trabajó de manera presencial en la unidad educativa con la ayuda de un proyector, observado que los estudiantes muestran interés por el programa, involucrándose con la tecnología y el uso de este, haciéndole más participativo, analizando lo conceptual con lo práctico e identificando a la temática con problemas de la sociedad y en donde se le encuentra las figuras cónicas y de qué manera ayuda al desarrollo de la sociedad el cual se dio lo siguientes resultados.

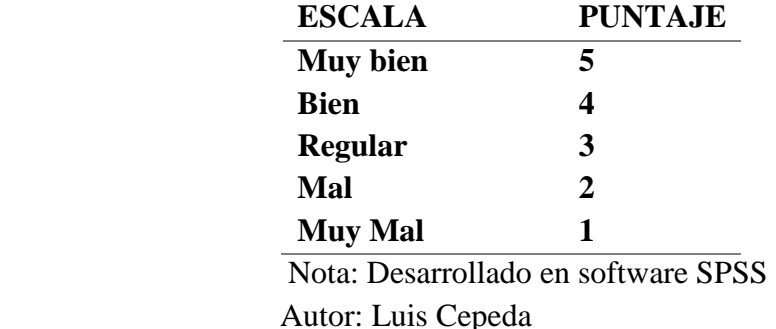

<span id="page-53-1"></span>**Tabla 20** Escala de valoración de los indicadores

<span id="page-53-2"></span>**Tabla 21** Indicadores de observación

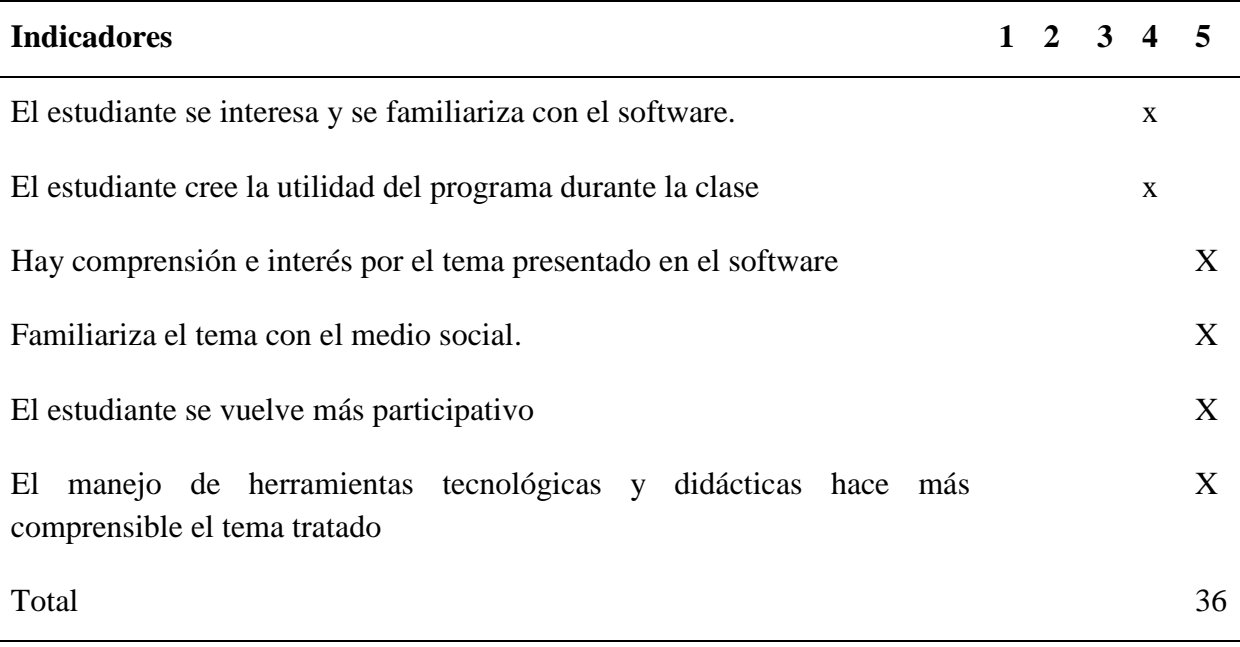

Nota: Desarrollado la tabla de indicadores de observación Autor: Luis Cepeda

Bajo la valoración de la observación por parte del investigador hacia los estudiantes se determina que los estudiantes trabajan de manera más participativa con la aplicación que durante la clase de manera tradicional, familiarizándose enseguida con el software mostrando más interés por una gran mayoría de los estudiantes hacia el tema y les interesa la utilización de programas en la enseñanza de la matemática en las futuras clases lo que es evidente que la implementación de las herramientas tecnológicas y didácticas ayuda en el aprendizaje teniendo una escala de observación muy alta.

### <span id="page-53-0"></span>**4.3. Proceso de Prueba de Hipótesis**

En el proceso de hipótesis sobre los resultados obtenidos se utilizó la prueba estadística no paramétrica de Wilcoxon ya que los datos de la muestra no presentan una distribución normal, lo que es de gran ayuda ya que la prueba estadística nos servirá para determinar si la

utilización del software incide en la enseñanza y aprendizaje de las secciones cónica de la circunferencia y elipse, lo que se presenta a continuación son las pruebas aplicadas y arrojándonos los siguientes datos.

## <span id="page-54-0"></span>**4.3.1. Prueba de Normalidad de los Datos**

**Tabla 22** Prueba de Normalidad

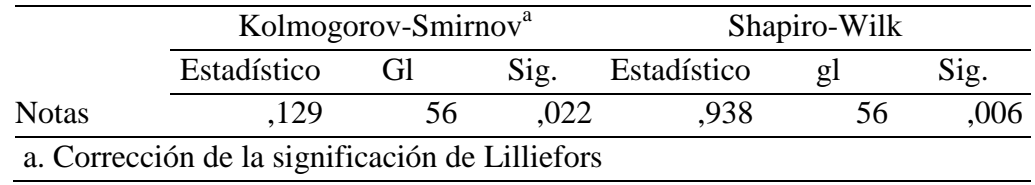

*Nota*: Realizada en el software SPSS

En la Tabla anterior se realiza la prueba de normalidad con el programa estadístico SPSS, tomando en consideración la prueba de Normalidad de Shapiro-Wilk.

**Ho:** Los datos presentan una distribución Normal

**H1:** Los datos no presentan una distribución Normal

Y el valor de significancia será de donde se acepta o rechaza es de:

Sig. > 0.05 Se acepta la hipótesis nula

Sig. < 0.05 Se rechaza la hipótesis nula

El valor de significación con la prueba de Shapiro-Wilk se presenta que el valor es menor al establecido ( $Sig. > 0.05$ ) presentando en la prueba un valor de 0,006 lo cual nos lleva a rechazar la hipótesis nula y a aceptar la hipótesis alterna, es decir los datos no tienen una distribución normal.

## <span id="page-54-1"></span>**4.3.2. Estadísticos de la Prueba de Hipótesis**

## **Hipótesis estadísticas**

Si las medias son iguales significa que no hay diferencia significativa entre los dos grupos  $\mu_1$ grupo de control y  $\mu_2$ grupo experimental ( $\mu_1 = \mu_2$ )

Y si las medias son diferentes  $\mu_1 \neq \mu_2$ existe una diferencia significativa en comparación de los dos grupos.

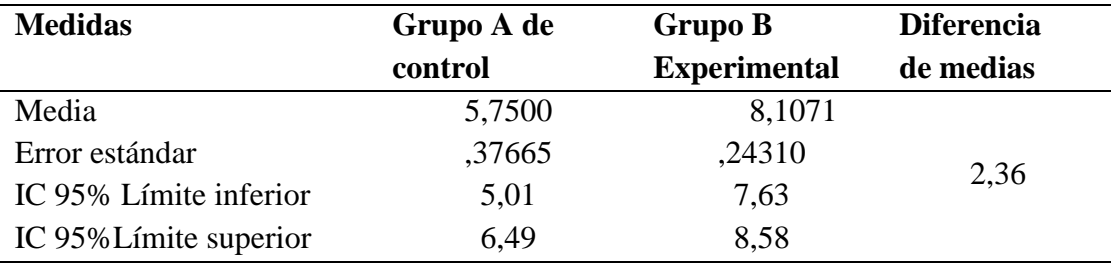

**Tabla 23** Intervalos de confianza para la media del 95%

En la tabla 23 se puede apreciar claramente que  $\mu_2 > \mu_1$ , esto significa que las medias no son iguales, por lo tanto, existe una diferencia significativa en comparación de las medias tanto del grupo de control como del grupo experimental.

#### <span id="page-55-0"></span>**4.3.3. Formulación de Hipótesis**

**H<sup>o</sup>** La aplicación de Software Microsoft Mathematics no favorece en el aprendizaje de las secciones cónicas: circunferencia y elipse en los estudiantes de segundo de bachillerato en la Unidad Educativa "Socta Urco".

**Ha:** La aplicación de Software Microsoft Mathematics favorece en el aprendizaje de las secciones cónicas: circunferencia y elipse en los estudiantes de segundo de bachillerato en la Unidad Educativa "Socta Urco".

#### **Nivel de Significancia**

Se toma el nivel de significancia  $\alpha = 0.05$  o el 5% para la recolección de resultados donde el criterio será el siguiente.

#### **Criterio**

Si el valor de  $p < \alpha$  rechazamos la H<sub>o</sub> y se acepta la H<sub>a</sub>

Si el valor de  $p \ge \alpha$  aceptamos la H<sub>o</sub> y se rechaza la H<sub>a</sub>

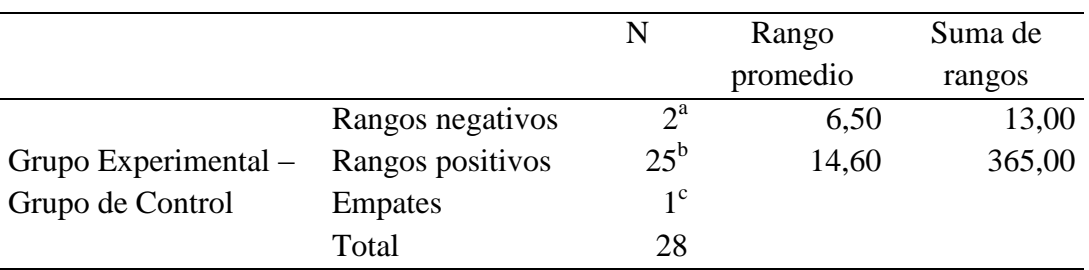

#### Tabla 24 **Rangos con signo de Wilcoxon**

a. Grupo Experimental < Grupo de Control

b. Grupo Experimental > Grupo de Control

c. Grupo Experimental = Grupo de Control

En la tabla 24 se puede apreciar que existe 2 notas del grupo experimental menores al grupo de control, 25 notas mayores del grupo experimental con relación al grupo de control, es decir que las calificaciones de los estudiantes del grupo experimental son mayores en comparación con el grupo de control además por los rangos del signo se precia que un estudiante tiene la misma nota en los dos grupos tanto de control como experimental.

#### **Figura 18 Diagrama de cajas**

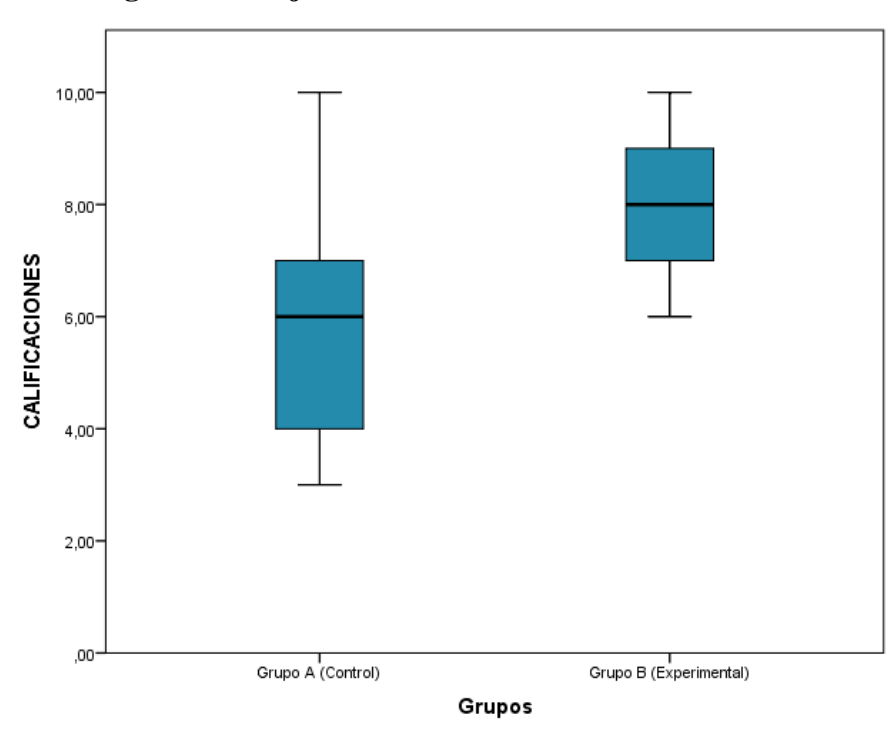

### <span id="page-56-1"></span><span id="page-56-0"></span>**4.3.4. Decisión Final**

**Tabla 225** Estadísticos de las pruebas aplicadas

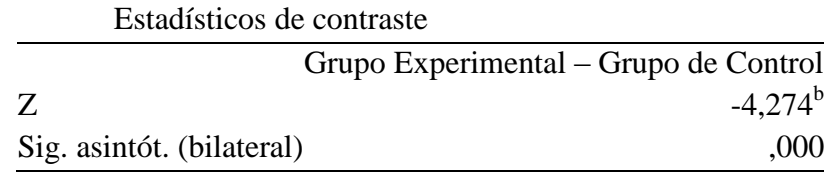

a. Prueba de los rangos con signo de Wilcoxon

b. Basado en los rangos negativos.

En los datos evidenciados en la tabla 25 con la prueba Wilcoxon se puede observar que el valor p es significativo al valor de significancia del 0,05 siendo ( $p = 0.000 < 0.05$ ), por lo que se toma a conclusión de acuerdo al criterio de hipótesis (Si el valor de  $p < \alpha$ ), que se acepta la hipótesis alterna (Ha) La aplicación de Software Microsoft Mathematics favorece en el aprendizaje de las secciones cónicas: circunferencia y elipse en los estudiantes de segundo de bachillerato en la Unidad Educativa Socta Urco y se rechaza la hipótesis nula (H<sub>o</sub>), siendo una diferencia entre las medias de 2,36 sobre 10 puntos entre los dos grupos, lo que nos indica que la aplicación del software Microsoft influye en el aprendizaje de las secciones cónicas.

## **CAPÍTULO V**

#### <span id="page-57-1"></span><span id="page-57-0"></span>**5. CONCLUSIONES Y RECOMENDACIONES**

#### <span id="page-57-2"></span>**5.1. Conclusiones**

Una vez aplicado la herramienta tecnológica Software Microsoft Mathematics como recurso didáctico para el aprendizaje de la circunferencia y la elipse se pudo evidenciar que existe una diferencia significativa entre las medias tanto del grupo de control (5.75) como del grupo experimental (8,11), por lo que se puede afirmar que se mejoró el aprendizaje en las secciones cónicas circunferencia y elipse mediante la utilización del software matemático ya que es una herramienta gratuita, fácil y dinámica, que permite que el estudiante aprenda de una manera práctica y motivada.

Durante la clase se observó que los estudiantes se sienten atraídos al programa descargándolo en el dispositivo móvil y a revisar si ayudan a más temas en el área de la matemática, lo que se evidencia que los estudiantes se sienten familiarizados con la tecnología y participan más durante la clase llamando la atención de la mayoría y motivados.

Al momento de la aplicación de simulaciones en el software en la temática mencionada se comprobó que los estudiantes relacionan de mejor manera lo conceptual con lo práctico, presentado gráficas claras el programa y ganando mayor tiempo durante la clase en comparación con la clase tradicional que la mayoría de los estudiantes se distraen y no presentaban la atención a la clase. Se concluye que la aplicación del software Microsoft Mathematics resulta de utilidad al involucrar con las clases planeadas ayudando a la observación directa del tema incluyendo el aprendizaje de las secciones cónicas en los estudiantes.

#### <span id="page-58-0"></span>**5.2. Recomendaciones**

Se recomienda a los docentes o futuros docentes de nuestra institución, hacer el uso de las tics o programa de software Microsoft Mathematics, que ayuden a la comprensión de ideas abstractas en el área de matemática, explicando de manera oportuna, capacitando en el manejo del software para realizar trabajos de forma grupal o autónoma, lo que ayudará al estudiante a crear interés en las temáticas específicas.

Los docentes de matemática deben dominar su técnica e instrumentos de enseñanza, con la capacitación constante en el uso de nuevas herramientas, porque presentan valiosos aportes en la comprensión de ideas abstractas en los estudiantes, en especial software Microsoft Mathematics.

## <span id="page-59-0"></span>**6. REFERENCIAS BIBLIOGRÁFICAS**

- Barrios Rivas, A. (2018). Diseño didáctico para la enseñanza de las secciones cónicas, centrado en la parábola, a través de su modelación en diferentes sistemas de representación [Universidad ICESI]. En *Biomass Chem Eng* (Vol. 3, Número 2). http://repository.icesi.edu.co/biblioteca\_digital/handle/10906/8406
- Camargo, L., & Acosta, M. (2012). La geometría, su enseñanza y su aprendizaje. *Tecné Episteme y Didaxis: TED*, *32*. https://doi.org/10.17227/ted.num32-1865
- Fernández Carreira, C. (2013). *Principales dificultades en el aprendizaje de las Matemáticas. Pautas para maestros de Educación Primaria.* https://reunir.unir.net/handle/123456789/1588
- Flores Bendoval, J. A. (2016). *Uso del software Microsoft Mathematics en la enseñanza de la ecuación lineal, en el primer año de BGU del colegio particular "Andrew" de la ciudad de Quito durante el año lectivo 2016-2017. Proyecto* [Tesis de Licenciatura, Universidad Central del Ecuador]. http://www.dspace.uce.edu.ec/handle/25000/8988
- Frías Navarro, D. (2021). Apuntes de consistencia interna de las puntuaciones de un instrumento de medida. *Universidad de Valencia*, 1-22. https://doi.org/10.17605/osf.io/kngtp
- Guerin, B. (2001). Individuals as Social Relationships: 18 Ways that Acting Alone can be thought of as Social Behavior: *Revisión de Psicología General*, *5*(4), 406-428. https://doi.org/10.1037/1089-2680.5.4.406
- Guitiérrez Delgado, J., & Gomez Contreras, F. J. (2018). Estrategias didacticas de enseñanza y aprendizaje desde una perspectiva interactiva. *Journal of Chemical Information and Modeling*, 1-15. http://www.conisen.mx/memorias2018/memorias/2/P845.pdf
- Hausner, C. (2016). *La educación tradicional no contempla al estudiante en su totalidad*. Tiching Blog La red educativa escolar. http://blog.tiching.com/christian-hausner/
- Hernández Sampieri, R., Fernández Collado, C., & Baptista Lucio, M. del P. (2014). Metodología de la Investigación. *Editorial McGraw Hill*, 634. http://observatorio.epacartagena.gov.co/wp-content/uploads/2017/08/metodologia-de-lainvestigacion-sexta-edicion.compressed.pdf
- Lehmann, C. H. (1989). *Geometría analítica*. http://uprid2.up.ac.pa:8080/xmlui/handle/123456789/1482
- León Bonifaz, D. E. (2022). *El software interactive PHYSICS como estrategia innovadora para el aprendizaje del movimiento parabólico* [Tesis de Pregrado, Universidad Nacional de Chimborazo]. http://dspace.unach.edu.ec/handle/51000/8673
- Lopéz, A. (2020). *Microsoft Mathematics*. Uptodown. https://microsoftmathematics.uptodown.com/windows
- Lunavictoria Hidalgo, I. J. (2020). *El software Microsoft Mathematics en el aprendizaje de geometría de los estudiantes de educación básica superior de la unidad educativa "Isabel de Godín"* (Número 1) [Tesis de Pregrado, Universidad Nacional de Chimborazo]. http://dspace.unach.edu.ec/handle/51000/7086
- Microsoft Corporation. (2021). *Microsoft Math Solver - Solucionador de problemas matemáticos y calculadora*. Microsoft Corporation. https://math.microsoft.com/es
- Ministerio de Educación. (2020). *Aula Invertida*. *https://issuu.com/pucesd/docs/1431 \_nelson\_chugchilan\_toaquiza*.
- Ministerio de Educación del Ecuador. (2016a). Instructivo para la aplicación de la evaluación estudiantil. En *Ministerio de Educación* (pp. 1-15). http://ecomundo.edu.ec/files/4314/1339/4138/Reformas\_evaluacin.pdf
- Ministerio de Educación del Ecuador. (2016b). Matemática 2 BGU. *Editorial Don Bosco - Librerías Lns*, 225. https://educacion.gob.ec/wpcontent/uploads/downloads/2016/08/curriculo/Matematica/Matematica\_BGU\_2.pdf
- Nonaka, I., & Toyama, R. (2005). The theory of the knowledge-creating firm: subjectivity, objectivity and synthesis. *Industrial and Corporate Change*, *14*(3), 419-436. https://doi.org/10.1093/ICC/DTH058
- Orrantia, J. (2006). Dificultades en el aprendizaje de las matemáticas: una perspectiva evolutiva. *Revista Psicopedagogia*, *23*(71), 158-180. https://www.revistapsicopedagogia.com.br/detalhes/401/dificultades-en-el-aprendizajede-las-matematicas--una-perspectiva-evolutiva
- Páramo, P., Hederich, C., López, O., Sanabria, L. B., & Camargo, Á. (2015). ¿Dónde Ocurre el Aprendizaje? *Psicogente*, *18*(34), 320-335. https://www.redalyc.org/articulo.oa?id=497551993008
- Pastor Armendariz, R. P. (2019). *Herramientas didácticas orientadas al estudiante y el rendimiento académico*. https://repositorio.upch.edu.pe/handle/20.500.12866/7310
- Ramirez, R. H. (2013). *Las Secciones Cónicas en la Escuela Secundaria: un Análisis Matemático y Didáctico*. 54. http://www.ungs.edu.ar/ms\_idh/wpcontent/uploads/2014/10/Las-Secciones-Cónicas-en-la-Escuela-Secundaria.-Un-análisismatemático-y-didáctico1.pdf
- Rengifo Ávila, G. K., & Espinoza Freire, E. E. (2019). Estudio sobre los problemas en la educación ecuatoriana y políticas educativas, 1990-2018. *Revista Metropolitana de Ciencias Aplicadas*, *2*(3), 175-182. http://remca.umet.edu.ec/index.php/REMCA/article/view/200
- Rodríguez Gómez, D., & Valldeoriola Roquet, J. (2009). Metodología de la investigación. *Univercidad Oberta de Catalunya*. https://www.upn162-

zamora.edu.mx/plan/archivos/c144b4\_Metodología de la investigación\_Módulo 1 David Rodríguez.pdf

Santillán Orbegoso, Z. M. (2017). *Software Microsoft Mathematics para el aprendizaje del curso Matemática Básica en estudiantes del segundo ciclo de la Universidad Privada del Norte, Trujillo - 2017*. 1-120. http://repositorio.usanpedro.edu.pe/handle/USANPEDRO/12236

#### <span id="page-62-0"></span>**ANEXOS**

### **ANEXO 1 PRUEBA OBJETIVA**

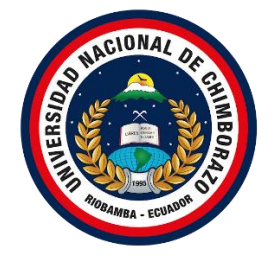

## **UNIVERSIDAD NACIONAL DE CHIMBORAZO FACULTAD DE CIENCIAS DE LA EDUCACIÓN HUMANAS Y TECNOLOGÍAS CARRERA DE CIENCIAS EXACTAS**

### **TEST.**

La siguiente encuesta está dirigido a los estudiantes de segundo año de Bachillerato General Unificado siendo de carácter anónimo con el objetivo y estrictamente académico para recolectar datos e información después de aplicado el software Microsoft Mathematics en el aprendizaje de la circunferencia y elipse, con el fin de determinar si se logra alcanzar los objetivos, solicitando de manera más comedida responder de manera sincera.

Gracias por la colaboración

### **INDICACIONES:**

- Lea detenidamente cada pregunta, y elija una selección que considere la respuesta correcta.
- La prueba es de carácter personal

### **PREGUNTAS CONCEPTUALES**

- **1. Conteste Verdadero o Falso. La circunferencia es el lugar geométrico del conjunto de puntos equidistantes de un punto fijo, llamado centro.**
- a) Verdadero (x)
- b) Faso
- **2. Conteste verdadero o falso El diámetro tiene la misma longitud que el radio.**
- a) Verdadero
- b) Falso  $(x)$
- **3. El medio entre los focos es.**
- a) Siempre está en el centro de la cónica (x)
- b) No es el centro
- c) Depende de la cónica
- **4. Si el valor de (excentricidad) es igual a 0, la cónica será**
- a) Una elipse.
- b) Una circunferencia. (x)
- c) Una hipérbola.

#### **5. Si el valor de esta entre 0 y 1 la cónica será.**

- d) Una elipse. (x)
- e) Una circunferencia.
- f) Una hipérbola.
- **6. Identifica que tipo de cónica representa la siguiente ecuación.**

$$
9y + 7y^2 = -2x^2 + 11x + 17
$$

- a) Circunferencia
- b) Una elipse (x)
- c) Una parábola
- **7. Identifica que tipo de cónica representa la siguiente ecuación.**

$$
x^2 + y^2 - 8x - 4y + 11 = 0
$$

- a) Circunferencia(x)
- b) Una elipse
- c) Una parábola
- **8. Cuál es la ecuación de la circunferencia que tiene por centro el origen y que pasa**  por el punto  $A(6,8)$ .
- a)  $x^2 + y^2$
- b)  $x^2 + y^2$
- c)  $x^2 + y^2 = 100^{ (x)}$
- **9.** Cuál es la ecuación de la circunferencia que tiene su centro en  $C(3, 5)$  y su radio **es igual a 8.** à,
- a)  $x^2 + y^2 6x 10y 30 = 0(x)$
- b)  $x^2 + y^2$
- c)  $x^2 + y^2$
- 10. Cuál es la ecuación de la elipse siendo los focos los siguientes  $F(-5,0)$ ,  $F(5,0)$  v **con una magnitud del eje mayor de 12**

a) 
$$
\frac{x^2}{36} + \frac{y^2}{11} = 2
$$
  
\nb) 
$$
\frac{x^2}{36} + \frac{y^2}{36} = 1
$$
  
\nc) 
$$
\frac{x^2}{36} + \frac{y^2}{11} = 1
$$
 (x)

## **ANEXO 2 FICHA DE OBSERVACIÓN DE GRUPO**

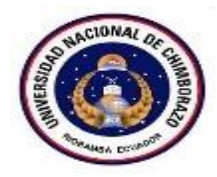

## **UNIVERSIDAD NACIONAL DE CHIMBORAZO FACULTAD DE CIENCIAS DE LA EDUCACIÓN HUMANAS Y TECNOLOGÍAS CARRERA DE CIENCIAS EXACTAS**

## **FICHA DE OBSERVACIÓN DIRIGIDA A LOS ESTUDIANTES DE LA UNIDAD EDUCATIVA "SOCTA URCO"**

Observador: Herminio Cepeda

Objetivo: Recaudar criterios acerca de la implementación del software en las clases de las secciones cónicas para el proceso de enseñanza aprendizaje.

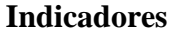

**Indicadores 1 2 3 4 5**

El estudiante se interesa se familiariza con el software.

El estudiante cree la utilidad del programa durante la clase

Hay comprensión e interés por el tema presentado en el software

Familiariza el tema con el medio social.

El estudiante se vuelve más participativo

El manejo de herramientas tecnológicas y didácticas hace más comprensible el tema tratado

Total

## **ANEXO 3 VALIDACIÓN DE INSTRUMENTOS DE RECOLECCIÓN DE DATOS**

Riobamba, 26 de noviembre del 2021 MSc.

Norma Allauca

**DOCENTE UNACH** 

Presente. -

De mi consideración:

Luego de saludarle, debo informarle que al momento me encuentro realizando la investigación: **"MICROSOFT MATHEMATICS EN EL APRENDIZAJE DE LA CIRCUNFERENCIA Y ELIPSE EN ESTUDIANTES DE SEGUNDO AÑO DE BACHILLERATO"**, siendo las variables de estudio:

Variable independiente: MICROSOFT MATHEMATICS

Variable dependiente: APRENDIZAJE DE LA CIRCUNFERENCIA Y ELIPSE

Objetivo de la investigación: Utilizar el Software Microsoft Mathematics como recurso didáctico para el aprendizaje de la circunferencia y la elipse en los estudiantes de segundo año de bachillerato en la Unidad Educativa Comunitaria Intercultural Bilingüe "SoctaUrco" periodo septiembre – diciembre 2021.

En tal sentido, por sus años de experiencia, su excelente desempeño profesional y su experticia en el ámbito de la investigación científica, opté por nombrarle como EXPERTO para validar el instrumento de recolección de datos de mi investigación Científica.

Para la validez del contenido de instrumento de medición se considera los siguientes aspectos: **a) Univocidad de cada ítem** ¿Se entiende el ítem?; ¿Su redacción es clara?

**b) Pertinencia:** ¿Tienen los ítems relación lógica con el objetivo que se pretende estudiar?

**c) Organización:** ¿Existe una organización lógica en la presentación del ítem respectivo?

**d) Importancia:** ¿Qué peso posee el ítem con relación a la dimensión de referencia?

Observación: Si la pregunta le parece poco comprensible para el estudiante reformúlela e indique, si la estima oportuna, otro aspecto que a su criterio mejorarían el IRD.

Sin más, agradecemos su disponibilidad y colaboración.

Atentamente,

Luis Herminio Cepeda Lema 0603851833

*Nota:* Extraído de (Lunavictoria, 2020)

## **VALIDACIÓN DE INSTRUMENTOS DE RECOLECCIÓN DE DATOS**

**Título:** "MICROSOFT MATHEMATICS EN EL APRENDIZAJE DE LA CIRCUNFERENCIA Y ELIPSE",

**Autor:** Luis Herminio Cepeda Lema

**Variable independiente**: El Microsoft Mathematics

**Jurado experto**: MSc. Norma Allauca.

Marque Ud. Con una "x" en la escala teniendo en cuenta que:

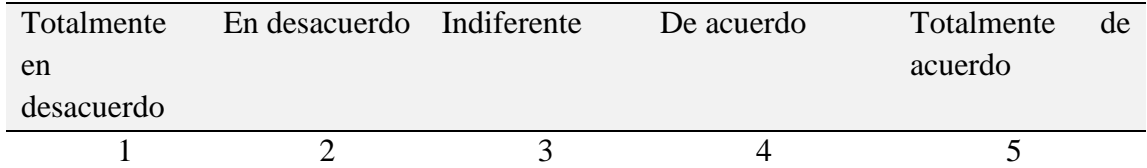

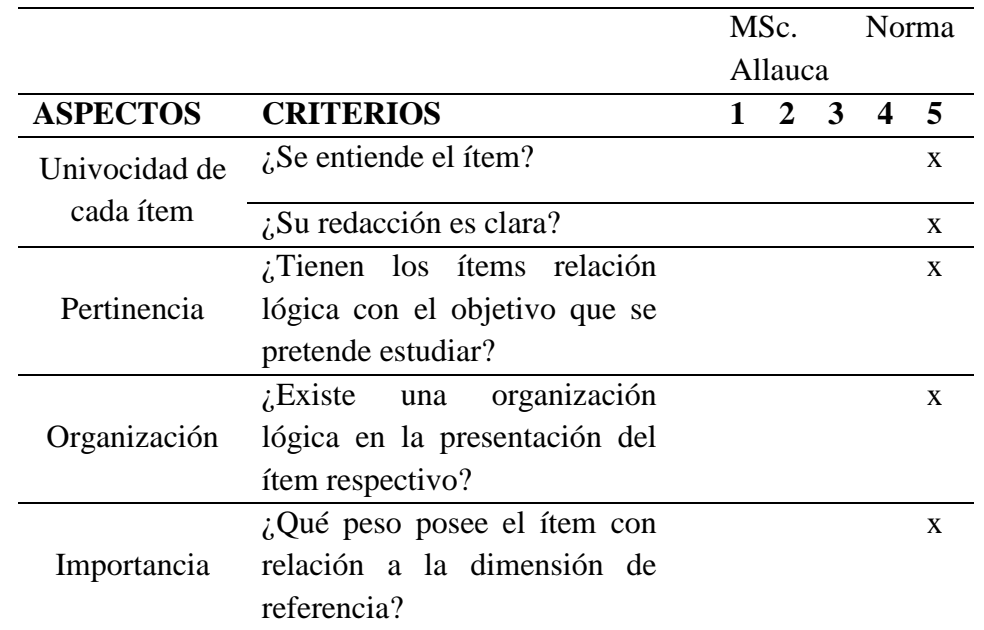

Evaluado por:

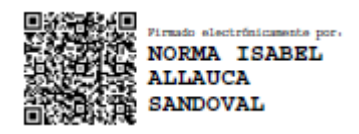

MSc. Norma Isabel Allauca Sandoval

\_\_\_\_\_\_\_\_\_\_\_\_\_\_\_\_\_\_\_\_\_\_\_\_\_\_\_\_\_

CI: 06040795333

## **VALIDACIÓN DE INSTRUMENTOS DE RECOLECCIÓN DE DATOS**

**Título:** "MICROSOFT MATHEMATICS EN EL APRENDIZAJE DE LA CIRCUNFERENCIA Y ELIPSE",

**Autor:** Luis Herminio Cepeda Lema

**Variable independiente**: El Microsoft Mathematics

**Jurado experto**: Msc. Hugo Pomboza.

Marque Ud. Con una "x" en la escala teniendo en cuenta que:

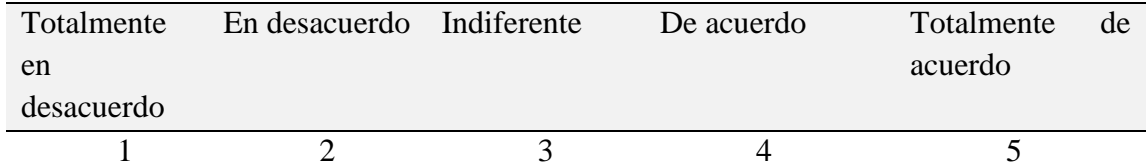

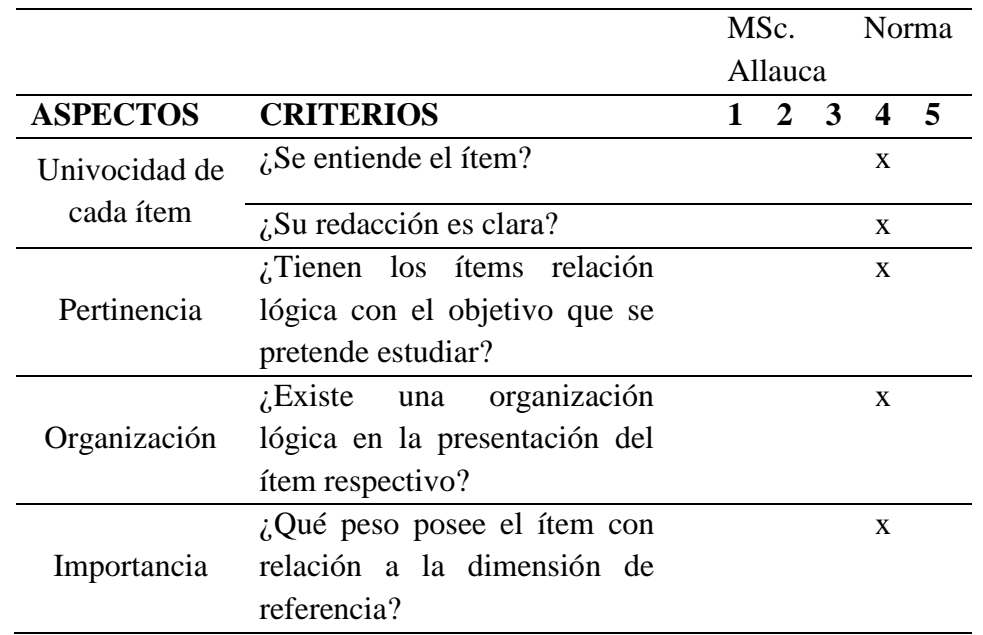

Evaluado por:

 $\mathscr{S}$ *pomocia*ny

MSc. Hugo Pomboza

CI: 0601872179

**ANEXO 4 EVIDENCIAS FOTOGRÁFICAS**

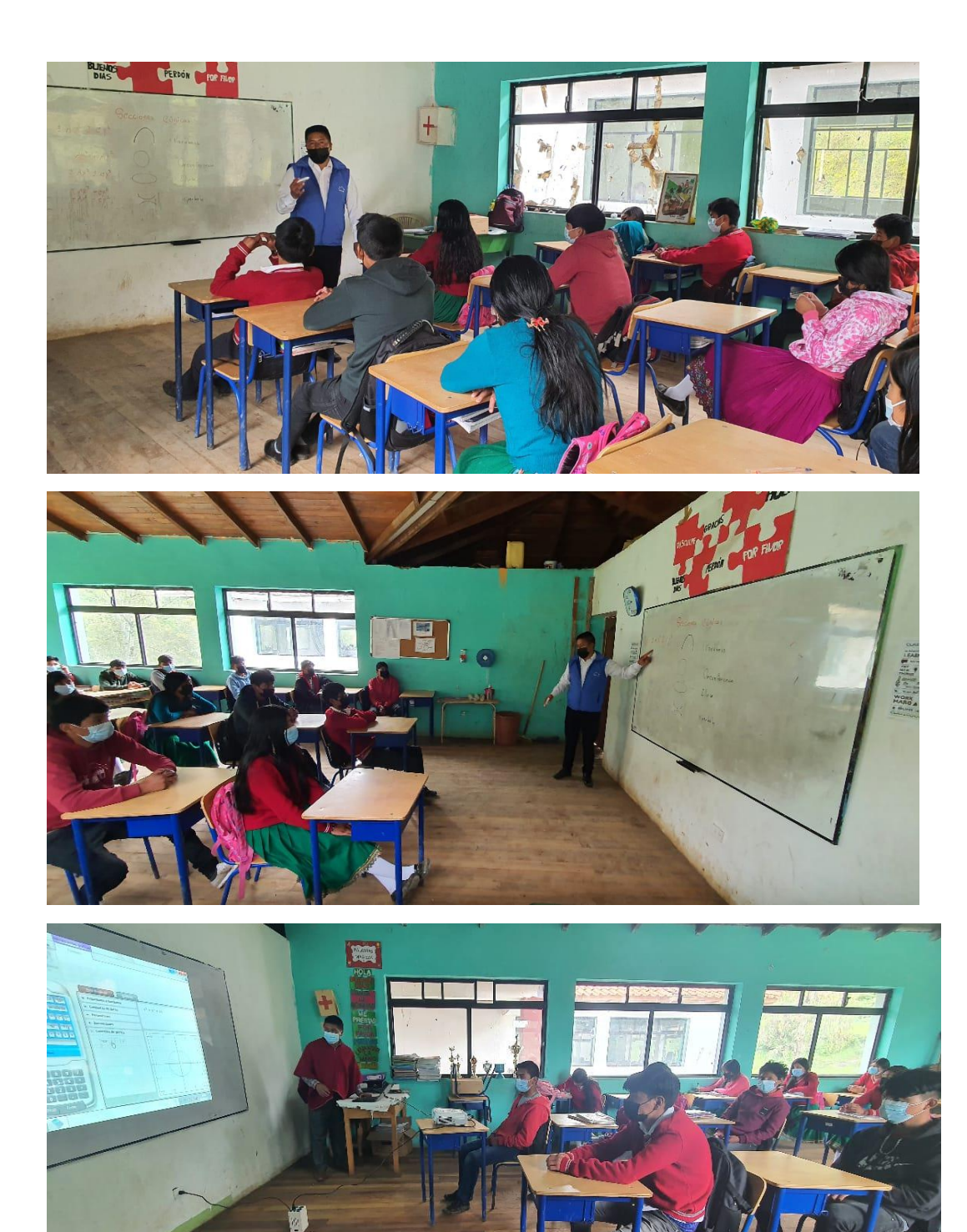

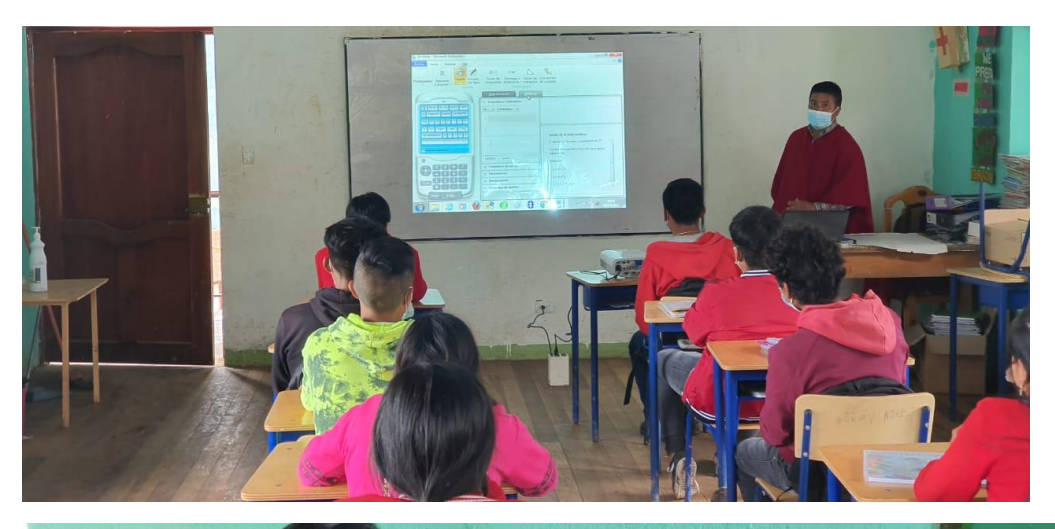

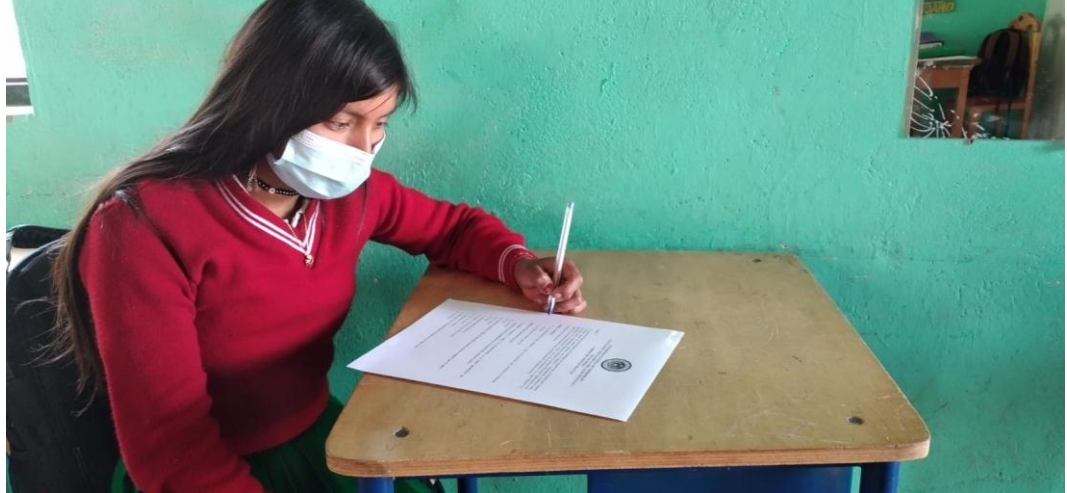

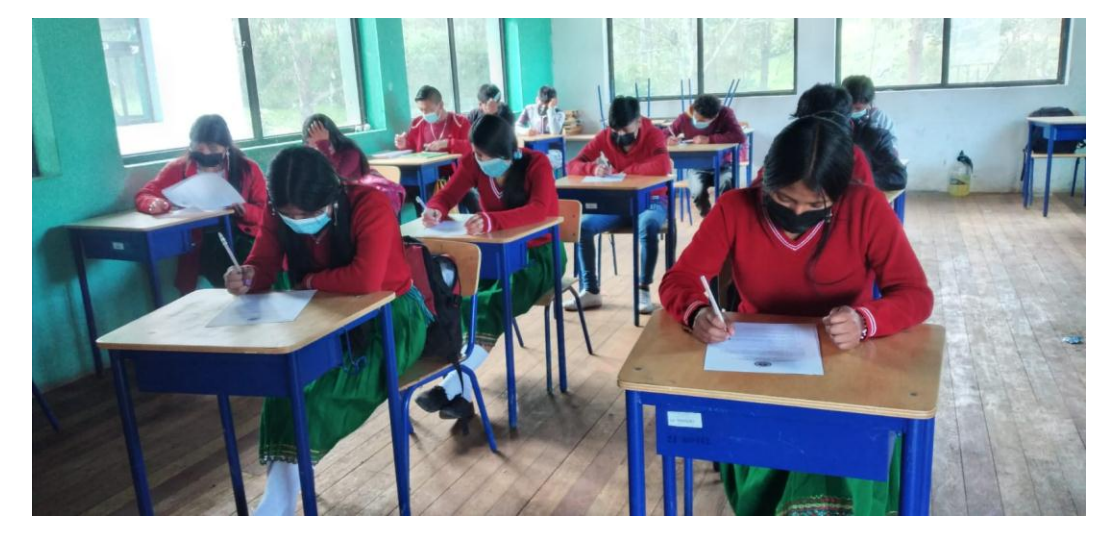